# **PRO-C**®

Programmatore di irrigazione

per impianti residenziali e commerciali

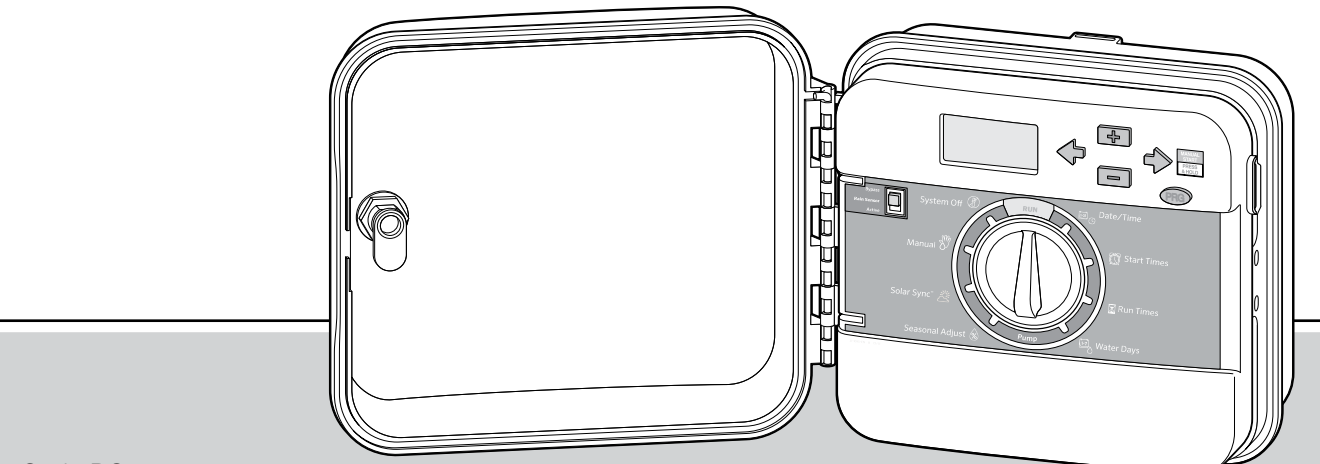

#### Serie PC

Programmatore modulare Modelli per interni o esterni

Manuale dell'utente e istruzioni per l'installazione

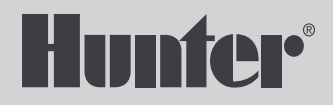

#### **INTRODUCTION AND INSTALLATION**

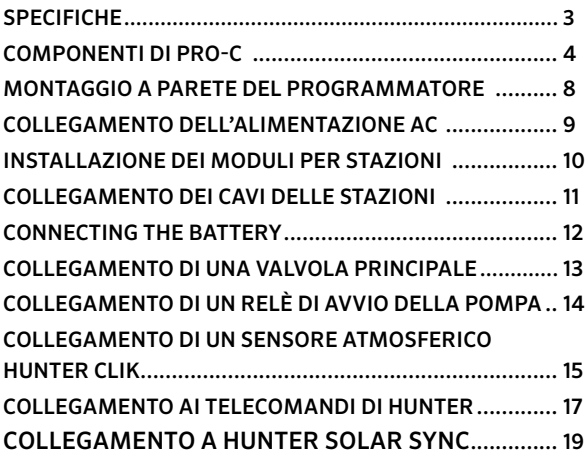

#### **[PROGRAMMAZIONE DEL PROGRAMMATORE](#page-23-0)**

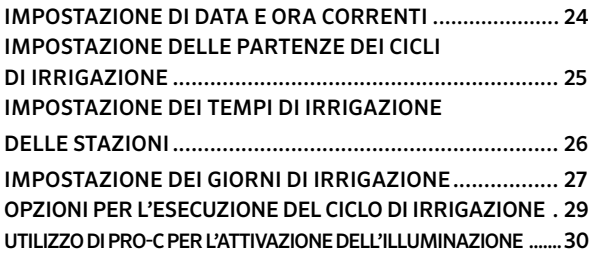

#### **[FUNZIONI AVANZATE](#page-32-0)**

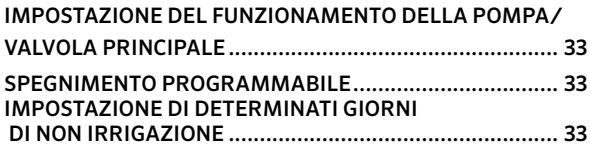

#### **[FUNZIONI NASCOSTE](#page-33-0)**

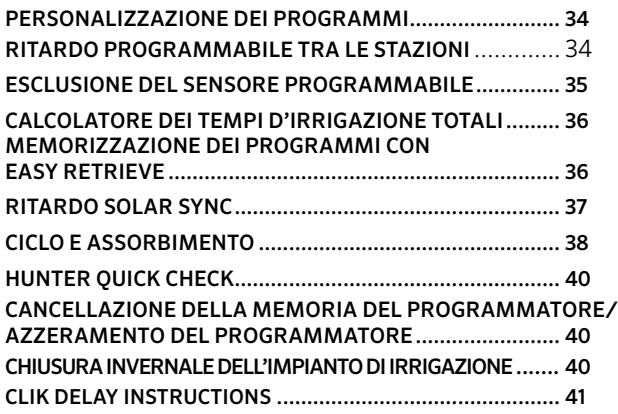

#### **[Guida alla risoluzione dei problemi](#page-41-0)**,

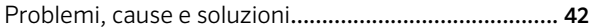

Quick Check e Easy Retrieve sono marchi commerciali di Hunter Industries, Inc. Pro-C, Solar Sync, Rain-Clik, Freeze-Clik e SmartPort sono marchi commerciali registrati di Hunter Industries, Inc.

### SPECIFICHE

#### **Specifiche di funzionamento**

- Numero di stazioni: cablaggio convenzionale da 4 a 23 stazioni; opzione monocavo con decoder EZ fino a 32 stazioni
- Partenze Ciclo: 4 al giorno, per programma, per un massimo di 12 cicli giornalieri
- Modalità di irrigazione: programmazione per giorni della settimana, irrigazione a intervalli per un massimo di 31 giorni o irrigazione nei giorni pari o dispari basato su calendario e datario di 365 giorni

#### **Specifiche elettriche**

- Ingresso trasformatore: 230 Vca, 50/60 Hz
- Uscita trasformatore: 24 Vac, 1 A
- Uscita stazione: 24 Vac, 0,56 A per stazione
- Uscita massima: 24 Vac, 0,84 A (incluso circuito valvola principale)
- Batteria: batteria alcalina a 9 V (non inclusa), utilizzata solo per la programmazione in assenza di alimentazione AC; la memoria permanente conserva i dati dei programmi
- Batteria interna al litio CR2032, nel pannello frontale, per l'orologio.

#### **Dimensioni dell'armadietto**

Altezza: 23 cm Larghezza: 21,5 cm Profondità: 10,9 cm Armadietto per esterni NEMA 3R, IP44.

#### **Impostazioni predefinite**

Il tempo d'irrigazione di tutte le stazioni è impostato su zero. Il programmatore è dotato di una memoria permanente che conserva i dati dei programmi inseriti anche se si interrompe l'alimentazione, senza necessità di batterie.

#### **Pulizia**

Per la pulizia adoperare solo un panno inumidito con acqua saponata delicata.

### COMPONENTI DI PRO-C

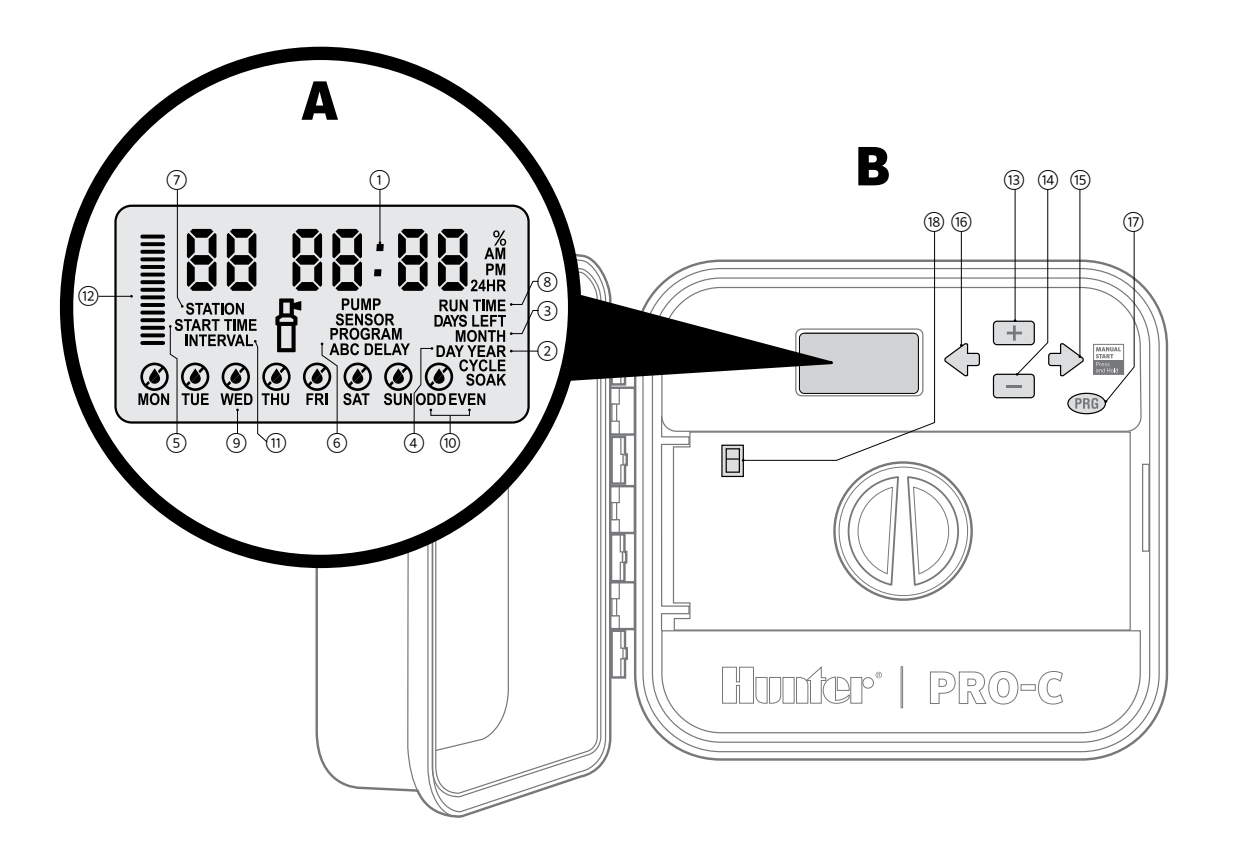

### COMPONENTI DI PRO-C (CONTINUO)

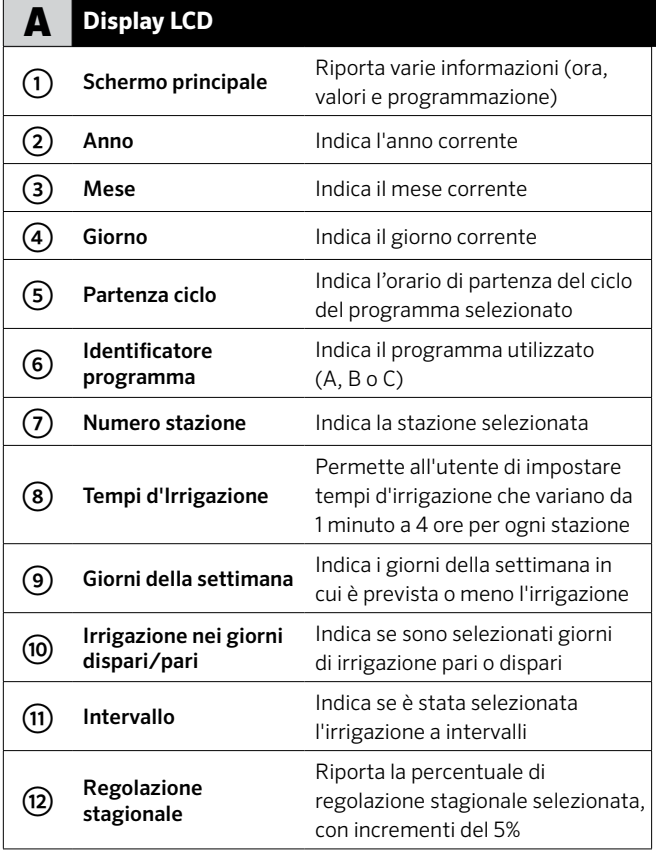

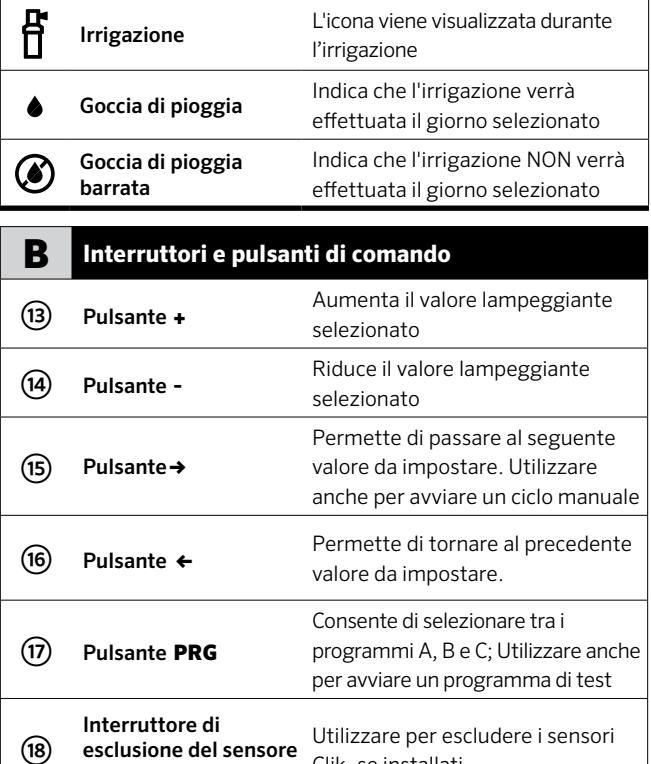

Clik, se installati

pioggia

### COMPONENTI DI PRO-C (CONTINUO)

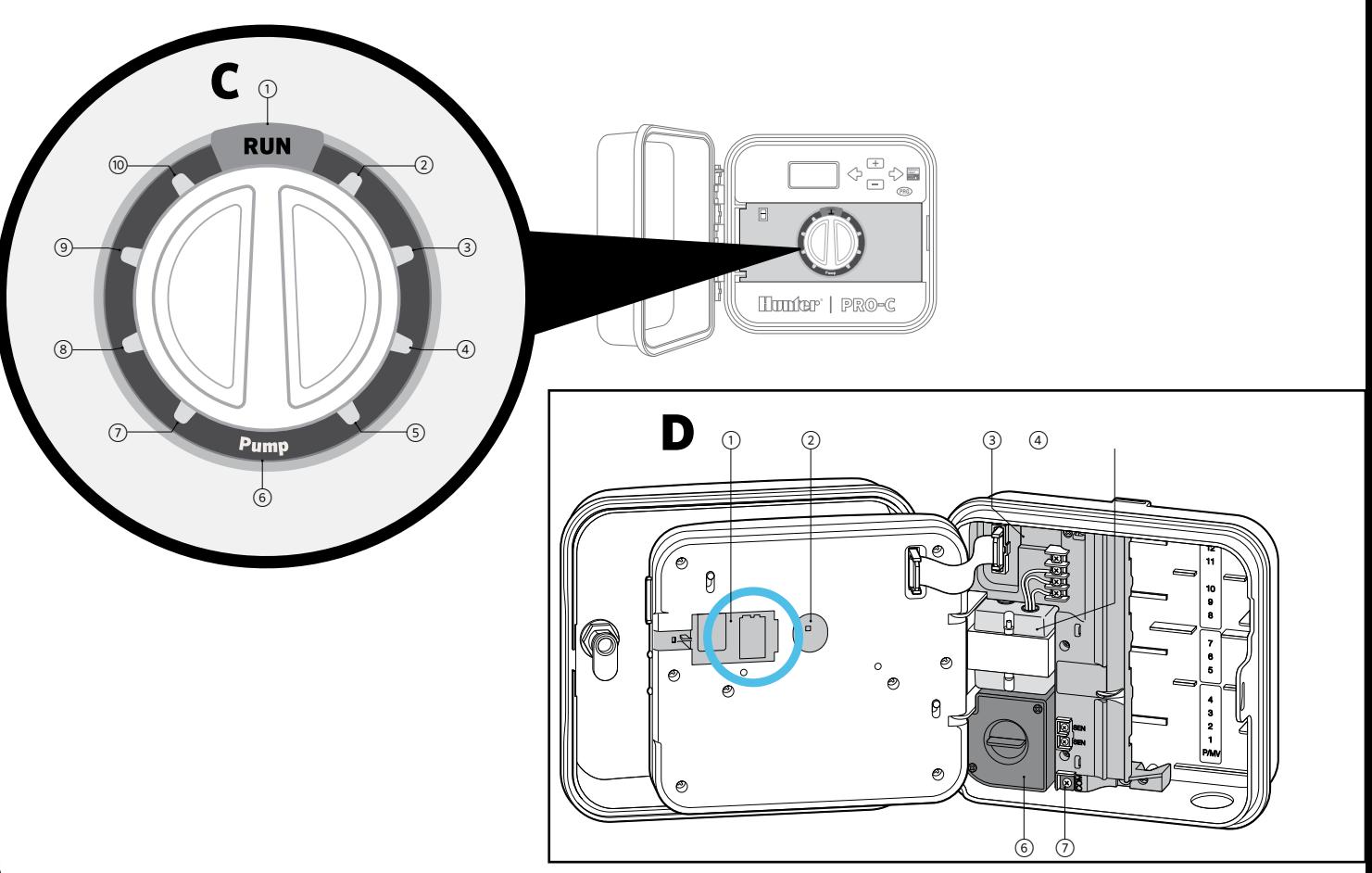

## COMPONENTI DI PRO-C (CONTINUO)

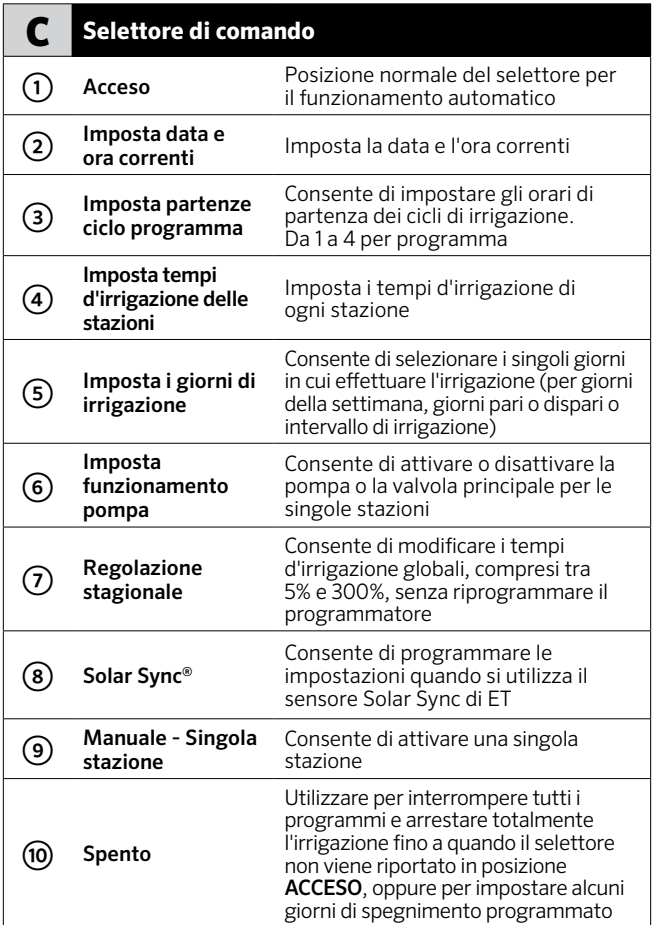

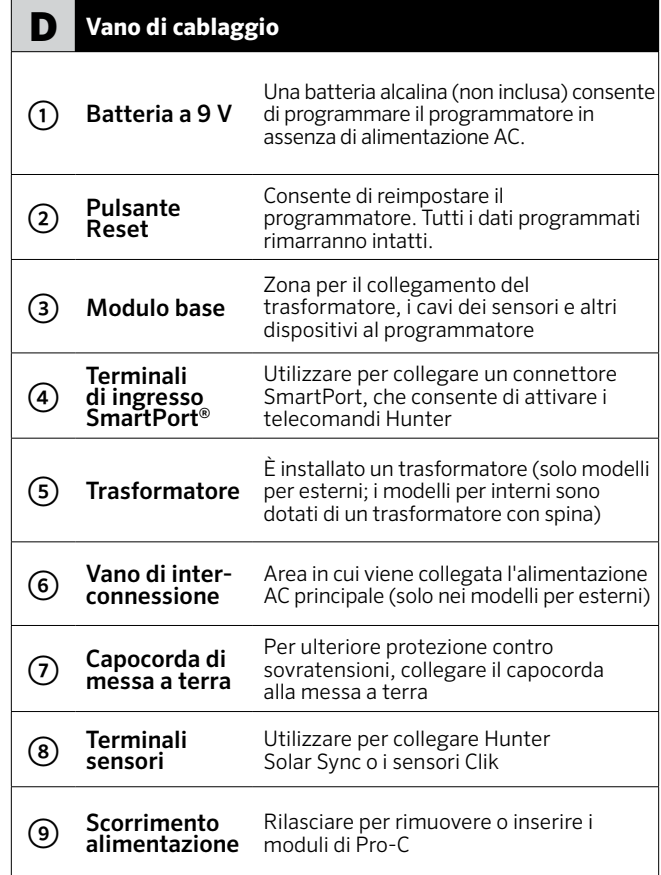

### MONTAGGIO A PARETE DEL PROGRAMMATORE

#### Con il programmatore sono inclusi tutti gli accessori necessari per la maggior parte delle installazioni.

- 1. Utilizzare come riferimento il foro sulla parte superiore del programmatore e avvitare una vite da 25 mm alla parete. Nota: se la parete non è molto solida, utilizzare gli appositi tasselli.
- 2. Allineare il programmatore alla vite e far scorrere sulla vite il foro collocato sulla parte superiore del programmatore.
- 3. Fissare il programmatore collocando le viti nei fori.

Per PC-401-A: Se il cavo di alimentazione è danneggiato, deve essere sostituito dal produttore, dal distributore o da una persona qualificata per evitare pericoli.

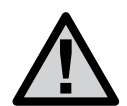

**NOTA: Il programmatore Pro-C per interni non è impermeabile e non è resistente agli agenti atmosferici, per cui deve essere installato in ambienti chiusi o in aree protette. Tenere lontani i bambini: questo dispositivo deve essere utilizzato solo dagli adulti.**

**Il modello per esterni è impermeabile e resistente agli agenti atmosferici. Il collegamento del programmatore Pro-C per esterni alla fonte di alimentazione principale deve essere effettuato da un elettricista qualificato, rispettando tutte le normative locali. Un'installazione errata potrebbe causare scosse elettriche o incendi. Tenere lontani i bambini: questo dispositivo deve essere utilizzato solo dagli adulti.**

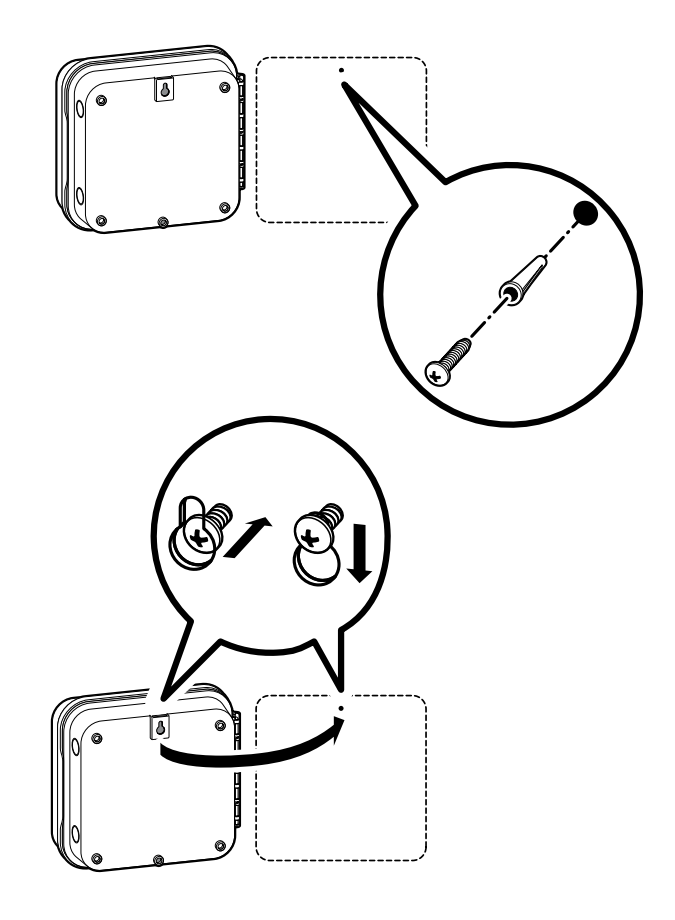

# COLLEGAMENTO DELL'ALIMENTAZIONE AC

#### **Armadietto per interni**

Far passare il cavetto del trasformatore nel foro collocato sul lato inferiore sinistro del programmatore e collegare un cavo giallo a ogni vite contrassegnata con AC e il cavo verde a GND.

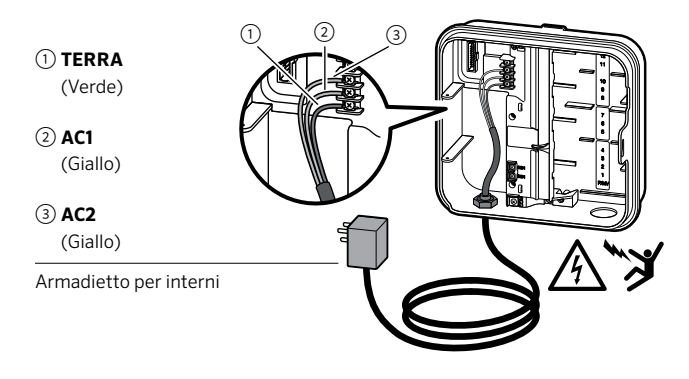

① **MESSA A TERRA** (Verde)

② **NEUTRO** (Bianco)

③ **FASE** (Nero)

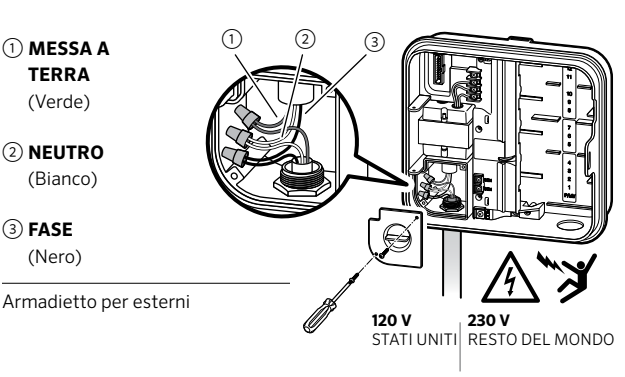

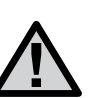

**NOTA: Questa operazione deve essere eseguita esclusivamente da un elettricista qualificato.**

**Per l'installazione del cablaggio AC, adoperare sempre un adattatore maschio per canalina da 13 mm. È previsto che i programmatori Pro-C/PCC vengano alimentati da corrente continua con un dispositivo che protegga contro sovracorrenti oltre 15A.**

#### **Armadietto per esterni**

- 1. Far passare il cavetto di alimentazione AC e la canalina nell'apertura del condotto da 13 mm collocata sul lato inferiore sinistro dell'armadietto.
- 2. Collegare i cavi ai cavi del trasformatore collocati all'interno del vano di interconnessione. Le unità sono fornite con una morsettiera integrata. Per l'installazione del cablaggioAC adoperare sempre un adattatore maschio per canalina da 13 mm omologato UL.
- 3. Inserire l'adattatore nel foro da 13 cm collocato nella parte inferiore del programmatore. Applicare un dado all'adattatore all'interno dell'involucro.
- 4. Collegare una batteria alcalina a 9 V (non inclusa) ai terminali della batteria e collocarla nel vano batteria posto sul retro del pannello anteriore. La batteria consente di programmare il programmatore in assenza di alimentazione AC . In mancanza di alimentazione AC , l'irrigazione non avrà luogo. Questo programmatore è dotato di una memoria permanente, per cui, in caso di interruzione dell'alimentazione elettrica, l'orologio e il datario del programmatore continueranno a funzionare anche se la batteria non è installata.

# INSTALLAZIONE DEI MODULI PER STAZIONI

Il programmatore Pro-C viene fornito con un modulo base da 4 stazioni installato in fabbrica, espandibile tramite altri moduli con incrementi di 3 stazioni (PCM-300), 9 stazioni (PCM-900) o 16 stazioni (PCM-1600). In totale, un sistema con cablaggio tradizionale permette di gestire fino a 23 stazioni. I moduli aggiuntivi sono venduti separatamente.

PPro-C è compatibile anche con il sistema con decoder EZ (EZDS) per installazioni convenzionali, con monocavo o ibride. L'aggiunta di un Modulo Decoder Pro-C (PC-DM) consente di gestire fino a 32 stazioni in totale. Il sistema utilizza gli stessi decoder EZ-1 dei programmatori ICC2 e HCC. Per ulteriori informazioni sull'installazione e la programmazione, consultare la Guida all'installazione di PC-DM.

#### **Installazione dei moduli PCM**

Il programmatore Pro-C dispone di una funzionalità di facile utilizzo, Power Lock, che garantisce che i moduli siano alimentati e saldamente fissati al programmatore. Power Lock è in grado bloccare o sbloccare tutti i moduli contemporaneamente con il semplice scorrimento di Power Lock.

- 1. Collocare Power Lock nella posizione Power Off (sbloccato). Inserire i moduli PCM rispettandone la posizione sequenziale nell'armadietto del programmatore.
- 2. Quando i moduli sono in posizione, collocare Power Lock in posizione Power On (bloccato) per alimentare e fissare i moduli nel programmatore.
- 3. Il programmatore Pro-C riconosce automaticamente il numero corretto di stazioni. Non è necessario premere il pulsante Reset o accendere il programmatore.

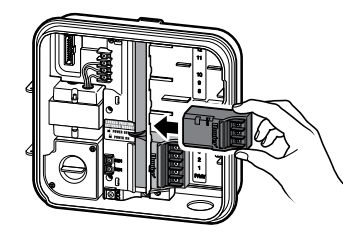

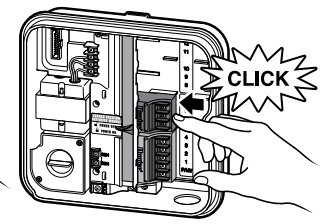

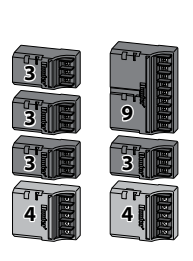

**Nota: per espandere il programmatore fino a 16 o 23 stazioni (rispettivamente tramite PCM-900 e PCM-1600), occorre installare un PCM-300 nel primo alloggiamento per espansioni (stazioni 5–7). Dopodiché si può procedere all'installazione del PCM-900 o del PCM-1600 nei due alloggiamenti in alto. Questi moduli non sono compatibili con gli altri alloggiamenti.**

## COLLEGAMENTO DEI CAVI DELLE STAZIONI

- 1. Instradare i cavi delle valvole tra la loro ubicazione e il programmatore.
- 2. In corrispondenza delle valvole, collegare un cavo comune a uno dei cavi del solenoide di ogni valvola. Nella maggior parte dei casi, il cavo è di colore nero. Collegare il cavo di comando all'altro cavo del solenoide. Collegare tutti i cavi adoperando connettori impermeabili.
- 3. Far passare i cavi delle valvole nel condotto e collegarli ai corrispettivi morsetti contrassegnati da numeri.
- 4. Asportare 13 mm di isolante dalle estremità di tutti i cavi. Fissare il cavo comune al terminale COM (Comune). Collegare i cavi di comando delle valvole ai terminali numerati corrispondenti alle stazioni.

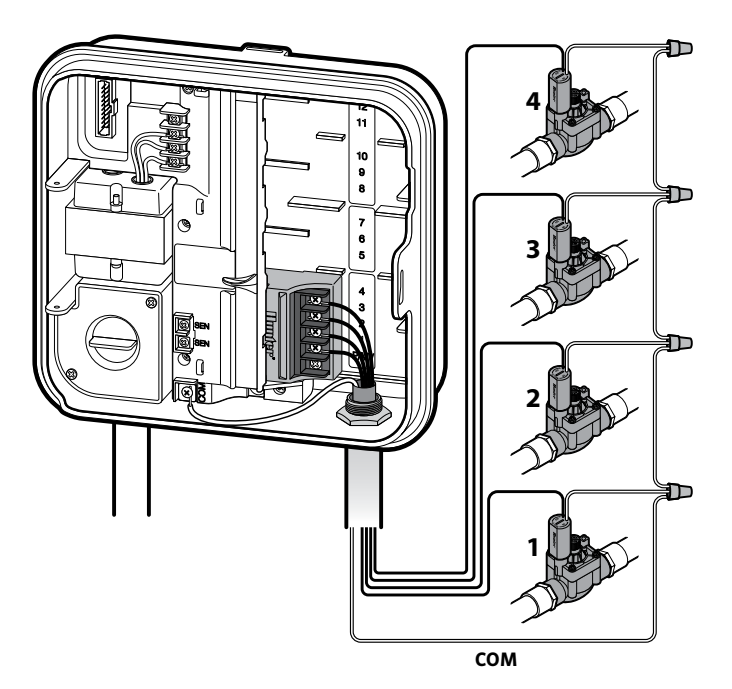

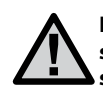

**NOTA: La vite del terminale comune è stata spostata dal modulo di base; ora si trova sotto i terminali del sensore. Non collegare i cavi comuni in ingresso al terminale PM/V.**

### COLLEGAMENTO DELLA BATTERIA (OPZIONALE)

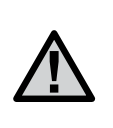

**Avviso: rischio di incendio, esplosione e scosse elettriche. Sostituire solo con batterie di tipo CR 2032. L'utilizzo di un diverso tipo di batterie potrebbe provocare incendi, esplosioni e scosse elettriche. Per istruzioni, consultare il manuale dell'utente.**

Collegare una batteria alcalina a 9 V (non inclusa) ai terminali della batteria e collocarla nel vano batteria posto sul retro del pannello anteriore. La batteria consente di programmare il programmatore in assenza di alimentazione AC . In mancanza di alimentazione AC , l'irrigazione non avrà luogo. Questo programmatore è dotato di una memoria permanente, per cui, in caso di interruzione dell'alimentazione elettrica, l'orologio e il datario del programmatore continueranno a funzionare anche se la batteria non è installata.

#### **Attivazione della batteria al litio da 3 V**

Dopo aver installato Pro-C, accertarsi di rimuovere l'isolatore dei contatti della batteria per consentire il mantenimento dell'orario anche caso di interruzione di alimentazione.

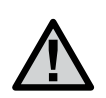

Durante l'installazione di una batteria al litio da 3 V, accertarsi che l'estremità positiva (+) sia rivolta verso l'alto.

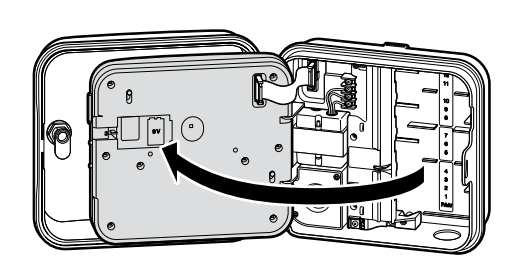

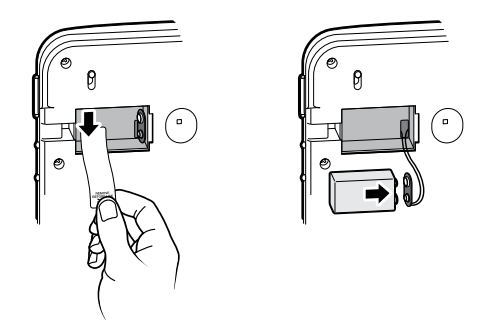

#### **Sostituzione della batteria al litio da 3 V**

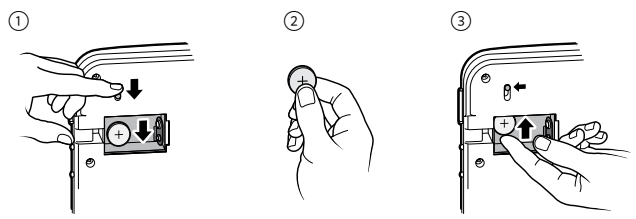

## COLLEGAMENTO DI UNA VALVOLA PRINCIPALE (OPZIONALE)

Collegare uno dei cavi della valvola principale al terminale P/MV. Collegare l'altro cavo al terminale COM (Comune).

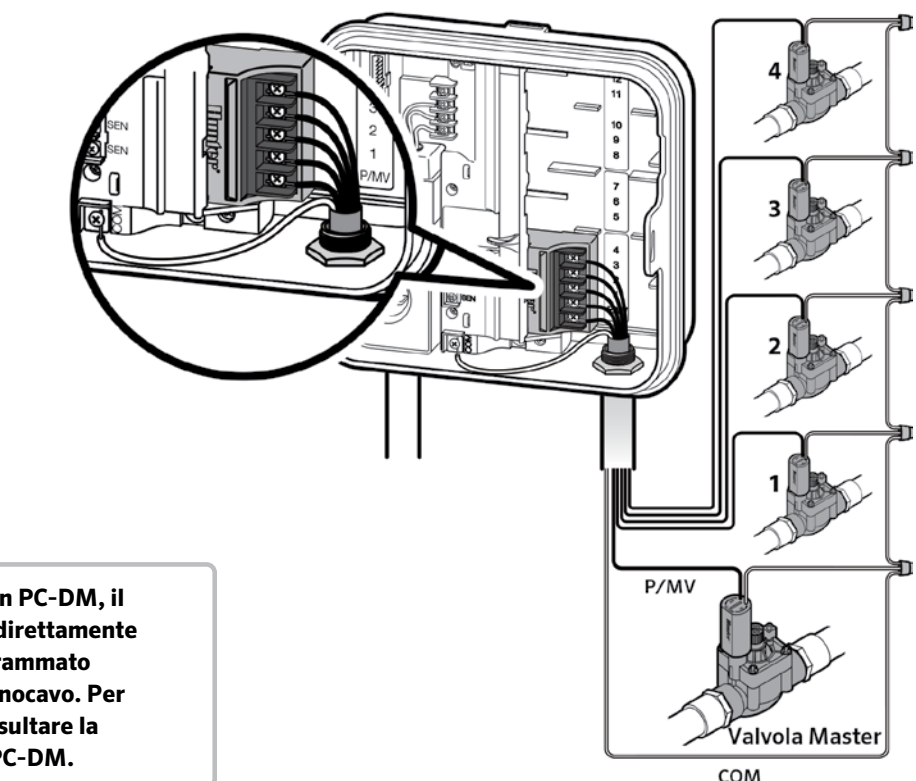

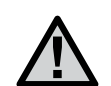

**NOTA: quando si utilizza un PC-DM, il P/MV può essere cablato direttamente al terminale P/MV o programmato per funzionare tramite monocavo. Per ulteriori informazioni, consultare la Guida all'installazione di PC-DM.**

### COLLEGAMENTO DI UN RELÈ DI AVVIO DELLA POMPA (OPZIONALE)

1. Instradare una coppia di cavi dal relè della pompa all'alloggiamento del programmatore.

2. Collegare il cavo comune della pompa al morsetto COM (Comune) e l'altro cavo del relè della pompa al morsetto P/MV.

L'assorbimento della corrente di mantenimento del relè non deve superare 0,28 A (24 Vac). Non collegare il programmatore direttamente alla pompa in quanto si danneggerebbe.

Per ulteriori informazioni sull' installazione di un PSR, si prega di visitare la pagina di supporto: http: //www.hunterindustries.com/ support/controller / pompa-start-relay

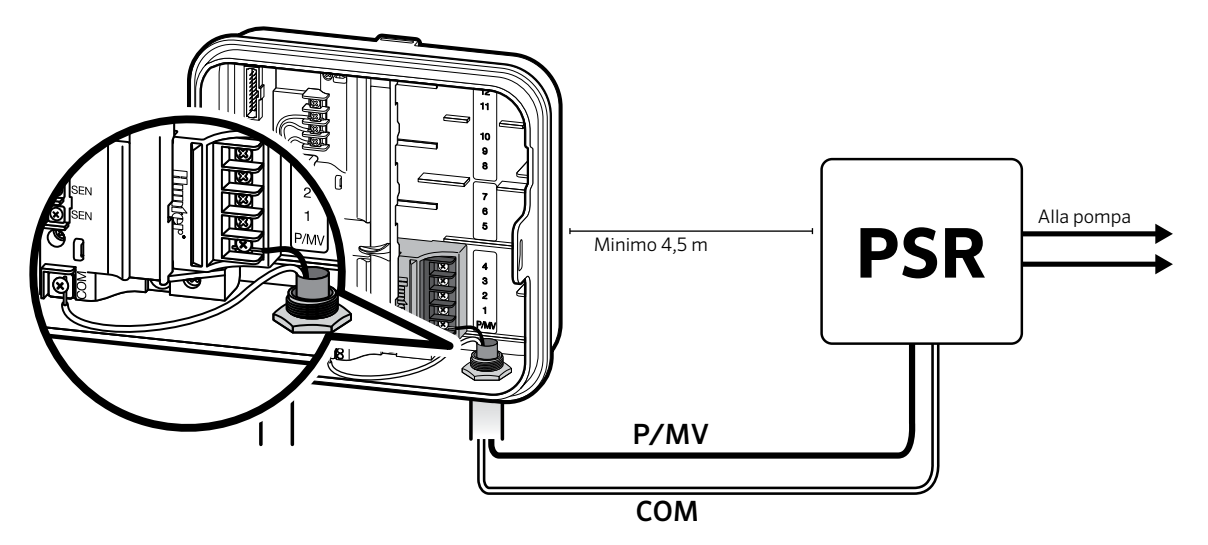

### COLLEGAMENTO DI UN SENSORE ATMOSFERICO HUNTER CLIK (NON INCLUSO)

Al programmatore Pro-C è possibile collegare un sensore atmosferico Hunter o un altro tipo di sensore atmosferico, allo scopo di interrompere l'irrigazione automatica in caso di precipitazioni atmosferiche di entità sufficiente.

- 1. Rimuovere il ponticello metallico dai due terminali SEN nel programmatore.
- 2. Collegare un cavo a un terminale SEN, e l'altro cavo all'altro terminale SEN.

Quando il sensore atmosferico provvede alla disattivazione dell'irrigazione automatica, sul display viene visualizzato OFF.

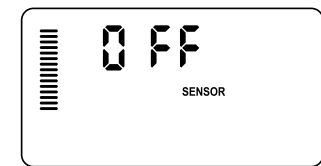

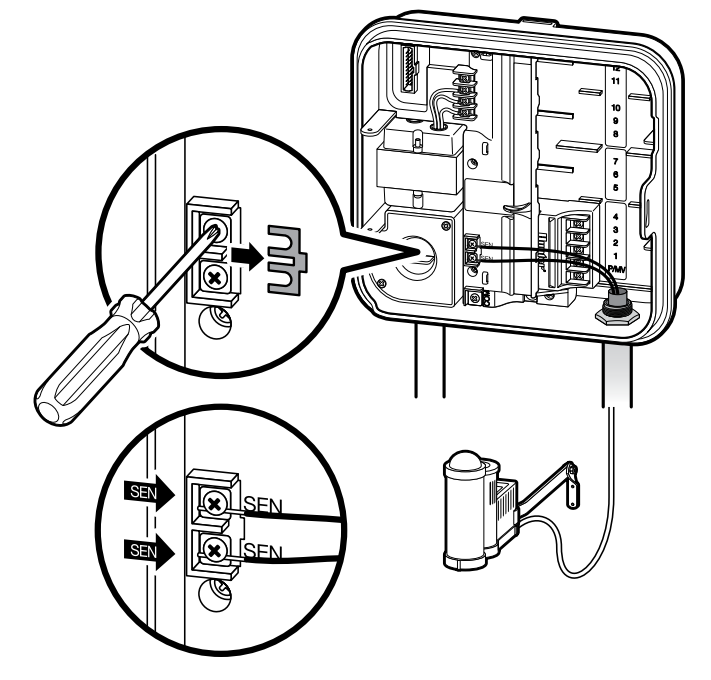

### COLLEGAMENTO DI UN SENSORE ATMOSFERICO HUNTER CLIK (CONTINUA)

#### <span id="page-15-0"></span>**Prova del sensore atmosferico**

Con il programmatore Pro-C è possibile eseguire una prova semplificata di un sensore Pioggia collegato al circuito del sensore. Per effettuare una prova manuale del funzionamento del sensore Pioggia, eseguire un avvio manuale tramite la freccia destra (per ulteriori informazioni, vedere [pagina 30](#page-29-0)). Durante il ciclo manuale, è possibile premere il pulsante di prova sul sensore Clik (ad esempio Mini-Clik®) per interrompere l'irrigazione.

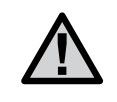

**NOTA: La funzione Manuale - Singola stazione ignora qualsiasi sensore collegato e consentirà l'irrigazione.**

#### **Esclusione manuale del sensore atmosferico**

Se il sensore Pioggia interrompe l'irrigazione, per escluderlo è possibile azionare l'interruttore di esclusione collocato sulla parte anteriore del programmatore.

Collocare l'interruttore in posizione di Bypass per disabilitare il sensore Pioggia nell'impianto e lasciare il controllo al programmatore. Il sensore atmosferico può essere escluso per l'attivazione manuale anche utilizzando la funzione Manuale

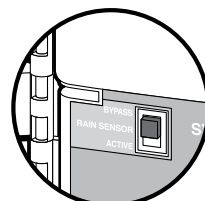

singola stazione. L'interruttore di esclusione non influisce sull'aggiornamento della Regolazione Stagionale quando si utilizza il sensore Solar Sync.

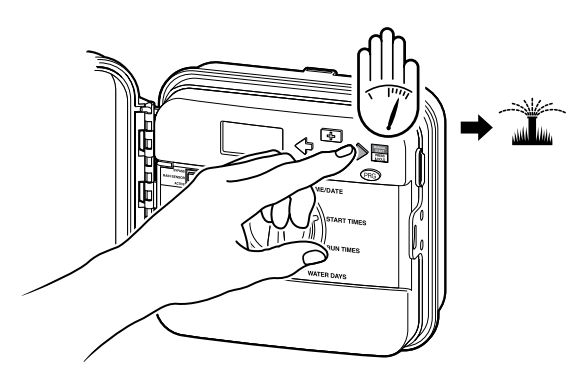

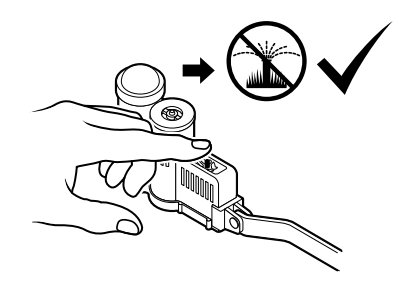

### COLLEGAMENTO AI TELECOMANDI DI HUNTER (NON INCLUSI)

Il programmatore Pro-C è compatibile con i telecomandi di Hunter. Il cablaggio di SmartPort (incluso con tutti i telecomandi Hunter) consente di utilizzare i comandi di Hunter in modo semplice e rapido. Con i telecomandi di Hunter, l'impianto può essere controllato senza doversi spostare continuamente per tornare al programmatore.

#### **Installazione del connettore di SmartPort**

- 1. Installare un raccordo a "T" con filettatura femmina da 1/2" nella canalina di cablaggio con il programmatore Pro-C a circa 30 cm di distanza.
- 2. Infilare i cavi rosso, bianco e blu del fascio di cavi nella base del raccordo a "T" e nel vano di cablaggio del programmatore, seguendo l'illustrazione.
- 3. Avvitare SmartPort al raccordo a "T" seguendo l'illustrazione.

4. Collegare il cavo rosso al morsetto AC1, collegare il cavo bianco al morsetto AC2, collegare il cavo blu al morsetto REM.

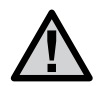

**NOTA: È possibile utilizzare il n. parte 258200 come metodo alternativo per montare il connettore di SmartPort.**

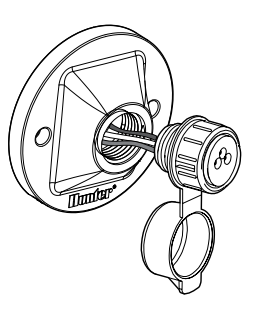

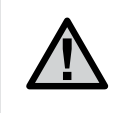

**NOTA: Se i cavi rosso e bianco vengono invertiti, verrà visualizzato un messaggio "SP ERR".**

### COLLEGAMENTO AI TELECOMANDI DI HUNTER (CONTINUA)

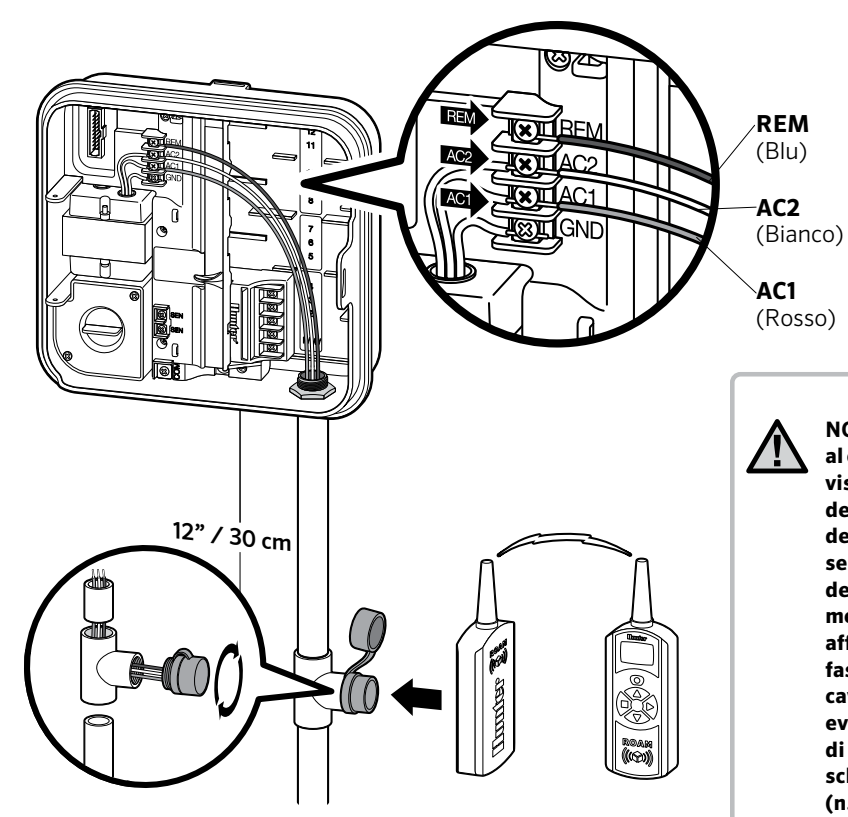

**NOTA: Eventuali prolunghe del cablaggio applicate al connettore SmartPort® possono determinare la visualizzazione di un messaggio di errore sul display del programmatore e possibili malfunzionamenti del telecomando a causa di radiointerferenze. A seconda del sito, in alcune situazioni le prolunghe del fascio di cavi possono funzionare correttamente, mentre in altri casi potrebbero non funzionare affatto. In entrambi i casi, il prolungamento del fascio di cavi deve essere realizzato adoperando cavo schermato, per ridurre al minimo gli effetti di eventuali interferenze. Per la massima semplicità di installazione, ordinare un nuovo fascio di cavi schermati SmartPort Hunter (n. parte SRR-SCWH) con cavo schermato di 7,6 metri di lunghezza.**

### COLLEGAMENTO A HUNTER SOLAR SYNC®

Solar Sync è un sistema di sensori che, se collegato a un programmatore Hunter Pro-C, regola automaticamente l'irrigazione in base al cambiamento delle condizioni climatiche. Solar Sync utilizza un sensore della temperatura e dell'irraggiamento solare per misurare le condizioni meteorologiche del luogo di installazione allo scopo di determinare l'evapotraspirazione (ET) o il tasso di utilizzo idrico delle piante e del tappeto erboso. Il sensore Solar Sync, inoltre, include un sensore Hunter Rain-Clik e Freeze-Clik che arrestano l'impianto di irrigazione in caso di pioggia e/o gelo.

Il programmatore aumenta o diminuisce automaticamente i tempi di irrigazione in base ai mutamenti delle condizioni meteorologiche. Le caratteristiche particolari di questo nuovo prodotto per l'irrigazione consentono di dosare l'apporto idrico per limitare i costi e salvaguardare la salute delle piante. Il programmatore va programmato normalmente, dopo di che interviene il sistema Solar Sync, che elimina la necessità di regolare manualmente il programma di irrigazione in funzione delle diverse stagioni.

Per istruzioni sull'installazione e sulla programmazione di Hunter Solar Sync, consultare il manuale dell'utente di Solar Sync.

# PROGRAMMAZIONE DEL MODULO SOLAR-SYNC®

Questo programmatore è compatibile con i sistemi Solar Sync® e Wireless Solar Sync. Solar Sync è un sistema di sensori in grado di regolare automaticamente il piano di irrigazione del programmatore (in base al variare delle condizioni climatiche locali) mediante l'impiego della funzione di regolazione stagionale. Solar Sync impiega un sensore solare e di temperatura per determinare il grado di evapotraspirazione (ET) o il grado di assorbimento dell'acqua da parte di piante e terriccio; inoltre, grazie alla tecnologia Rain Clik e Freeze Clik di Hunter, prevede l'interruzione automatica dell'irrigazione in caso di pioggia o gelate.

**NOTA: Solar Sync applica un valore di regolazione stagionale predefinito pari al 100% fino al ricevimento dei misuramenti climatici dell'intera prima giornata di funzionamento (24 ore) del sensore.** 

**NOTA: l'attivazione dell'interruttore bypass del sensore non ha alcun effetto sugli aggiornamenti della regolazione stagionale ricevuti dal sensore Solar Sync. Esso disattiverà, tuttavia, le funzioni Rain Clik e Freeze Clik del sensore.** 

#### **Installazione del sensore Solar Sync**

Collegare i cavi verde e nero del sensore Solar Sync ai terminali di cablaggio "SEN" del programmatore. Non importa quale cavo viene accoppiato a quale terminale. Ruotare il selettore nella posizione "Solar Sync Settings". Sul display vengono inizialmente visualizzate delle linee tratteggiate, quindi l'impostazione dell'area predefinita (3) sulla sinistra e l'impostazione di regolazione dell'acqua predefinita (5) sulla destra.

#### **Installazione di Wireless Solar Sync**

Collegare i cavi verde e nero del ricevitore Wireless Solar Sync ai terminali di cablaggio "SEN" del programmatore. Non importa

quale cavo viene accoppiato a quale terminale. Ruotare il selettore nella posizione "Solar Sync Settings". Sul display vengono inizialmente visualizzate delle linee tratteggiate, quindi l'impostazione dell'area predefinita

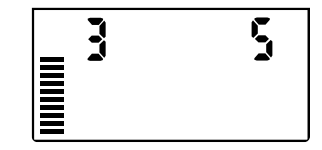

(3) sulla sinistra e l'impostazione di regolazione dell'acqua predefinita (5) sulla destra.

#### **Impostazioni Solar Sync**

Una volta che il sensore Solar Sync è collegato al programmatore sul display vengono visualizzati due numeri e le impostazioni Solar Sync possono essere programmate. Il numero

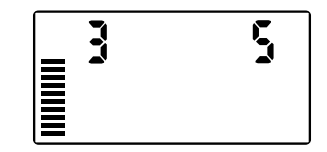

riportato sulla sinistra dello schermo corrisponde all'impostazione dell'**area**, mentre il numero riportato sulla sinistra corrisponde all'impostazione della regolazione acqua (vedere immagine con display e impostazioni area e **regolazione acqua**).

Per eseguire misurazioni Solar Sync accurate, nel programmatore deve essere configurato il valore ET tipico (evapotraspirazione media in alta stagione) della propria area geografica. Per determinarlo, utilizzare la tabella riportata nella pagina successiva. Utilizzare i pulsanti  $\bullet$  o **per selezionare la propria area geografica** (1–4).

# PROGRAMMAZIONE DEL MODULO SOLAR-SYNC®

### **Regione**

Per effettuare misure accurate di sincronizzazione solare, ET ha bisogno di essere programmato per la temperatura stagionale medio alta della vostra regione.

 Servirsi della tabella per identificare il tipo a cui appartiene la propria regione. Le regioni ET di base disponibili sono quattro, per ciascuna delle quali è fornita la descrizione e le caratteristiche tipiche di temperatura ed evapotraspirazione. Ove possibile, si raccomanda di scegliere la regione in base all'ET media giornaliera del mese più caldo o dei picchi estivi (mm/pollici).

Adoperare la seguente tabella per scegliere la propria regione. Utilizzare la riga **A**, **B** o **C** per scegliere la regione più adatta alla propria zona:

- **A:** In base all'ET della propria regione utilizzando l'ET **media** giornaliera del mese più caldo o del picco estivo (mm/pollici). È l'opzione migliore per la scelta della propria regione.
- **B:** In base alla temperatura della propria regione utilizzando la temperatura **media** di luglio o la temperatura massima del mese più secco (e non la temperatura massima del mese di luglio).

**C:** In base alla descrizione generale della propria regione.

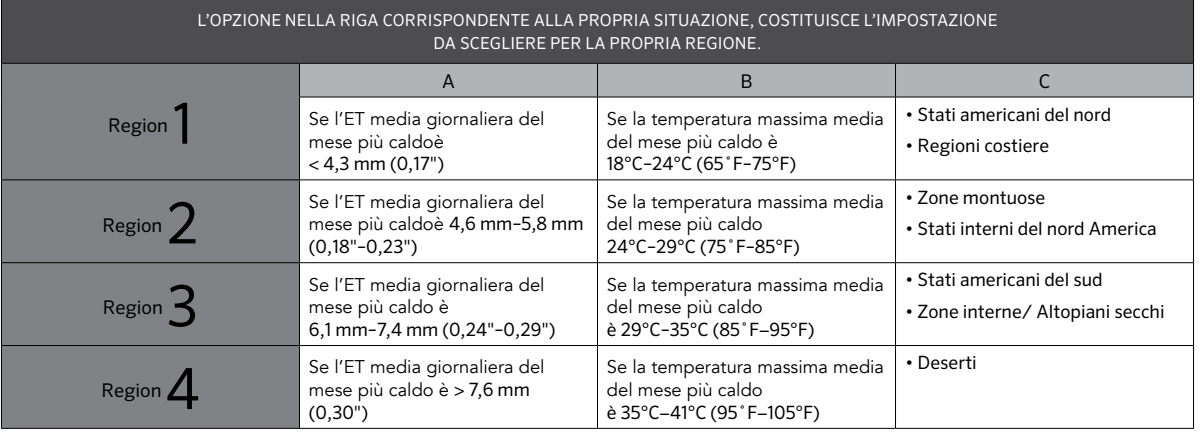

\*Per i paesi nell'emisfero sud usare normelmente gennaio.

#### **Regolazione dell'irrigazione**

n puisante et il no a quando la freccia non si trova in corrisponde<br>dell'icona  $\downarrow$  - . Utilizzare il pulsante  $\bullet$  o  $\bullet$  per aumentare o Se il clima della propria zona è più umido o più secco del previsto, è disponibile una funzione di regolazione dell'irrigazione che modifica uniformemente l'irrigazione per tutte le stazioni. Utilizzare il pulsante <sup>></sup> fino a quando la freccia non si trova in corrispondenza dell'irrigazione, Hunter raccomanda di monitorare attentamente il diminuire la quantità di irrigazione da 1 a 10 (1 per l'irrigazione minima, 10 per la massima). Prima di procedere alla regolazione rendimento nelle prime settimane di funzionamento.

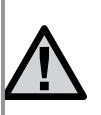

**Nota: se il clima di una determinata zona risulta più umido o più secco rispetto al resto del sistema, è sufficiente aumentare o diminuire il tempo di funzionamento del programmatore.**

#### **Disinstallazione del sensore Solar Sync**

Se sul programmatore è stato installato un sensore Solar Sync, il valore di regolazione stagionale utilizzato dal programmatore viene calcolato a partire dai dati climatici raccolti dal sensore Solar Sync. Se si decide di non utilizzare più il sensore Solar Sync con il programmatore, il sensore deve essere disinstallato. **Se il sensore Solar Sync non viene disinstallato, non sarà possibile modificare manualmente il valore di regolazione stagionale del programmatore.** Ad esempio, se il valore di regolazione stagionale visualizzato sul programmatore è pari al 50% quando il sensore Solar Sync viene rimosso, esso resterà inalterato fino a quando il sensore non viene disinstallato. Per disinstallare il sensore Solar Sync è sufficiente scollegare i cavi verde e nero dal terminale del programmatore, quindi ruotare il selettore nella posizione "Imp. Solar Sync". Sul display dovrebbero essere visualizzati dei trattini, a indicare che il programmatore non riconosce più il sensore Solar Sync per il calcolo della regolazione stagionale. A questo punto, è possibile modificare manualmente il valore di regolazione stagionale ruotando il selettore nella posizione "Regolazione stagionale" e utilizzando il pulsanti  $\blacksquare$  o  $\blacksquare$  per impostare il valore.

# PROGRAMMAZIONE DEL MODULO SOLAR-SYNC

#### **Calibrazione/Impostazione**

Dopo aver installato e programmato Solar Sync®, vi consigliamo di far funzionare il sistema con le impostazioni iniziali per alcuni giorni. A causa della diversità delle condizioni ambientali (posizione dei sensori, quantità di luce diretta del sole che riceve il sensore, calore riflesso dalle strutture circostanti, e così via) **è possibile che sia necessario regolare le impostazioni iniziali per ottenere le prestazioni desiderate**. L'esecuzione della calibrazione di Solar Sync per un particolare ambiente è molto semplice, occorre solo intervenire sulle impostazioni di regolazione ambientali e dell'acqua. Per eseguire questo processo, attenetevi alle seguenti istruzioni:

- 1. Installate il sensore Solar Sync e programmate il modulo come descritto alle pagine 10-12.
- 2. Lasciate funzionare il sistema con le impostazioni iniziali per almeno 3 giorni.
- 3. Osservate la regolazione stagionale del programmatore. Se i valori di regolazione stagionale sono più bassi o più alti del previsto per il periodo dell'anno, le impostazioni di Solar Sync vanno regolate.
	- **a. Regolazione stagionale troppo bassa:** aumentate il valore per la regolazione dell'acqua (l'impostazione predefinita è 5). Dopo aver modificato l'impostazione, il programmatore si aggiorna automaticamente sulla nuova % di regolazione stagionale. Aumentate il valore dell'impostazione per la regolazione dell'acqua fino a che non viene mostrata la % di regolazione stagionale desiderata. **Se impostate la regolazione dell'acqua sul valore massimo 10 e occorre ancora intervenire sulle regolazioni stagionali, spostate la regolazione ambientale su un livello più basso, ad esempio da 4 a 3.**
	- **b. Regolazione stagionale troppo alta:** riducete il valore per la regolazione dell'acqua (l'impostazione predefinita è 5). Dopo aver modificato l'impostazione, il programmatore si aggiorna automaticamente sulla nuova % di regolazione stagionale. Riducete il valore dell'impostazione per la regolazione dell'acqua fino a che non viene mostrata la % di regolazione stagionale desiderata. **Se impostate la regolazione dell'acqua sul valore minimo 1 e occorre ancora intervenire sulle regolazioni stagionali, spostate la regolazione ambientale su un livello superiore, ad esempio da 2 a 3.**

**Tempi di funzionamento della stazione:** è importante tenere presente che Solar Sync fornisce una regolazione stagionale globale al programmatore e questo vuol dire che la percentuale di regolazione stagionale mostrata incide su tutti i tempi di funzionamento della stazione. Durante la programmazione del programmatore è necessario specificare i tempi di funzionamento dei piani di irrigazione per i periodi di picco delle stagioni. Se Solar Sync viene impostato sul valore di regolazione stagionale corretto, ma il tempo di funzionamento di una particolare stazione risulta eccessivo o insufficiente, regolate il tempo di funzionamento della stazione nel programmatore.

### <span id="page-23-0"></span>IMPOSTAZIONE DI DATA E ORA CORRENTI

- 1. Spostare il selettore in posizione DATA/ORA.
- 2. In tal modo, sul display lampeggia l'anno corrente. Utilizzare i pulsanti+e - per cambiare l'anno. Premere il pulsante →per passare all'impostazione del mese.
- 3. In tal modo, il mese inizia a lampeggiare. Utilizzare i pulsanti + e - per cambiare il mese. Premere il pulsante→per passare all'impostazione del giorno.
- 4. In tal modo, il giorno inizia a lampeggiare. Utilizzare i pulsanti + e - per cambiare il giorno. Premere il pulsante → per passare all'impostazione dell'ora.
- 5. In tal modo, l'ora inizia a lampeggiare: Utilizzare i pulsanti+ e - per selezionare AM, PM o 24 ore. Premere il pulsante→per passare alle ore. Utilizzare i pulsanti+e - per cambiare l'ora visualizzata sul display. Premere il pulsante →per passare ai minuti. Utilizzare i pulsanti + e -→per cambiare i minuti visualizzati sul display.

A questo punto, la data e l'ora risultano impostate.

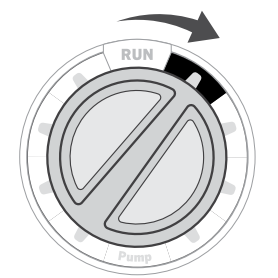

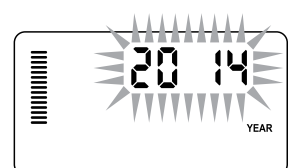

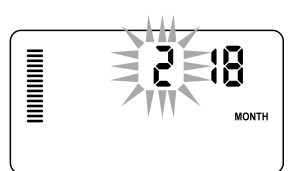

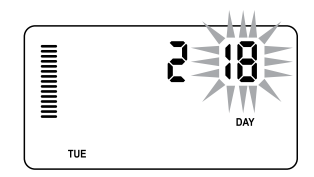

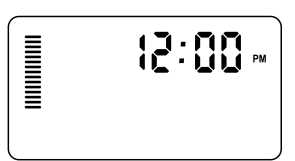

### <span id="page-24-0"></span>IMPOSTAZIONE DELLE PARTENZA DEI CICLI DI IRRIGAZIONE

- 1. Spostare il selettore in posizione PARTENZE CICLO.
- 2. Premere il pulsante PRG per selezionare A, B o C.
- 3. Utilizzare i pulsanti+ e -per cambiare la partenza del ciclo (con incrementi di 15 minuti). Una sola partenza determina l'attivazione in sequenza di tutte le stazioni presenti nel programma, per cui non è necessario immettere una partenza per ogni stazione.
- 4. Premere il pulsante → per aggiungere un'ulteriore partenza al programma visualizzato oppure il pulsante PRG per il programma successivo.

#### **Eliminazione di un orario di partenza**

Con il selettore impostato su PARTENZE CICLO, premere i pulsanti+ e - fino a visualizzare 12:00 am (mezzanotte). Da questa posizione, premere una volta il pulsante - per raggiungere la posizione OFF.

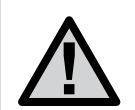

**L'attivazione di tutte le stazioni avviene in base a un ordine numerico. Per l'attivazione di un programma di irrigazione, è sufficiente impostare una sola partenza del programma.**

**Se per un programma sono disattivate tutte e quattro le partenze, anche il programma è disattivato (anche se gli altri dettagli del programma vengono conservati). Con tale programma l'irrigazione non viene effettuata, dal momento che non è stato impostato alcun orario di partenza.**

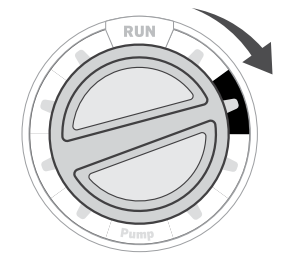

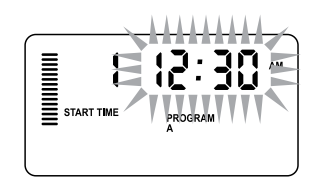

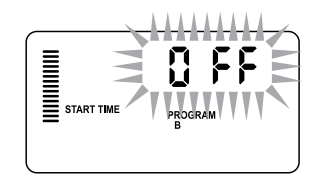

### IMPOSTAZIONE DEI TEMPI DI IRRIGAZIONE DELLE STAZIONI

- 1. Spostare il selettore in posizione TEMPI D'IRRIGAZIONE.
- 2. In tal modo, il display mostra l'ultimo programma selezionato (A, B o C), il numero di stazione selezionato e il tempo d'irrigazione di tale stazione comincia a lampeggiare. Per passare a un altro programma, premere il pulsante PRG .
- 3. Utilizzare i pulsanti+ e per cambiare i tempi d'irrigazione visualizzati sul display. I tempi d'irrigazione impostabili per la stazione variano da 1 minuto a 6 ore.
- 4. Premere il pulsante→ per passare alla stazione successiva.
- 5. Ripetere i passi 2 e 3 per ogni stazione.

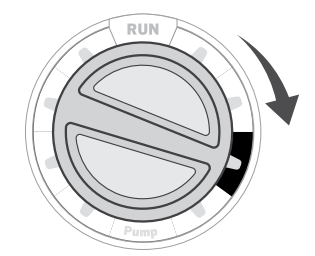

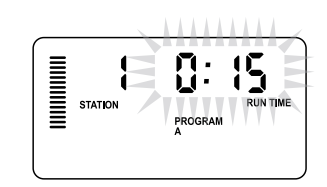

# IMPOSTAZIONE DEI GIORNI DI IRRIGAZIONE

- 1. Spostare il selettore in posizione GIORNI D'IRRIGAZIONE.
- 2. In tal modo, sul display viene visualizzato il programma selezionato (A, B, o C). Per passare a un altro programma, premere il pulsante PRG .
- 3. Il programmatore mostra le informazioni del programma giornaliero attivo al momento programmato. È possibile scegliere l'irrigazione in determinati giorni della settimana, l'irrigazione a intervalli o l'irrigazione nei giorni pari o dispari. Ogni programma funziona utilizzando solo un tipo di opzione relativa ai giorni di irrigazione.

#### **Scelta di determinati giorni della settimana in cui effettuare l'irrigazione**

1. Premere il pulsante+per attivare l'irrigazione in un giorno specifico della settimana (sul display viene visualizzato sempre il lunedì come primo giorno). Premere il pulsante - per annullare l'irrigazione in tale giorno. Dopo aver premuto un pulsante, il display mostra automaticamente il giorno successivo. Un'icona indica un giorno in cui viene effettuata l'irrigazione. Un'icona  $\circledA$  indica un giorno in cui non viene effettuata l'irrigazione.

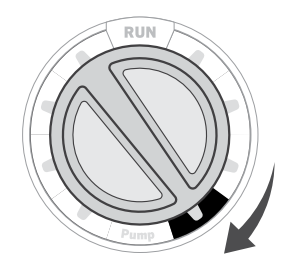

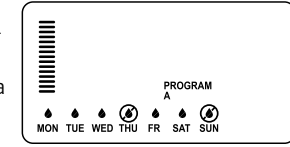

2. Dopo la programmazione, ruotare il selettore su ACCESO per abilitare l'esecuzione automatica di tutti i programmi con le partenze impostate.

#### **Scelta di irrigazione secondo giorni dispari/pari**

Per l'irrigazione, questa funzione utilizza giorni del mese numerati e non giorni specifici della settimana (giorni dispari: 1°, 3°, 5° ecc.; giorni pari: 2°, 4°, 6° ecc.).

- 1. Con il  $\bullet$  cursore su SUN in giorni della modalità settimana premere una volta il tasto →. ODD lampeggia sullo schermo.
- 2. Se si desidera effettuare l'irrigazione in giorni pari, premere una sola volta il pulsante -. EVEN comincia a lampeggiare sullo schermo. È possibile passare da ODD a EVEN (dispari o pari) e viceversa premendo il pulsante-.
- 3. Una volta che si è selezionato i giorni di irrigazione pari o dispari , ruotare la manopola nella posizione TEMPI DI IRRIGAZIONE

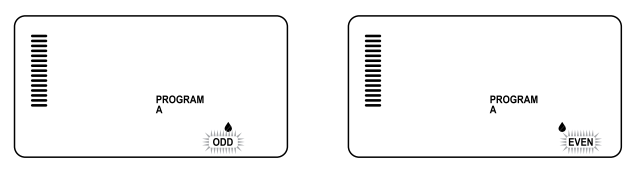

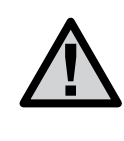

**NOTA: Il 31 di ogni mese e il 29 febbraio sono sempre giorni di non irrigazione, se è selezionata l'irrigazione nei giorni dispari (ODD).**

### IMPOSTAZIONE DEI GIORNI DI IRRIGAZIONE (CONTINUA)

#### <span id="page-27-0"></span>**Scelta dell'irrigazione a intervalli**

Questa funzione è utile se si desidera adoperare un programma di irrigazione più regolare senza tener conto del giorno della settimana o della data. L'intervallo scelto rappresenta il numero di giorni tra un'irrigazione e l'altra, incluso il giorno di irrigazione.

- 1. Spostare il selettore in posizione GIORNI D'IRRIGAZIONE. La goccia d'acqua sopra Lunedì dovrebbe cominciare a lampeggiare.
- 2. Premere il pulsante → fino al lampeggiamento di EVEN, quindi premere ancora una volta il pulsante→ Il display passa alla modalità intervallo e il numero del giorno dell'intervallo lampeggia.
- 3. Premere il pulsante +. Sul display vengono visualizzati due numeri: l'intervallo e i giorni rimanenti nell'intervallo.
- 4. Il numero di giorni tra le irrigazioni, o intervallo, comincia a lampeggiare. Utilizzare i pulsanti + e -per selezionare il numero di giorni desiderati tra le irrigazioni.
- 5. Premere il pulsante →.I giorni rimanenti nell'intervallo cominciano a lampeggiare. Utilizzare i pulsanti+e- per selezionare il numero di giorni fino alla successiva irrigazione desiderata. Un giorno rimanente indica che l'irrigazione inizierà il giorno successivo.

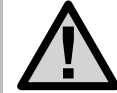

**Se vengono selezionati alcuni giorni senza irrigazione nella parte inferiore del display, l'irrigazione a giorni intervallati esclude tali giorni dall'irrigazione. Ad esempio, se i giorni dell'intervallo sono impostati a 5 e lunedì non è uno dei giorni di irrigazione, il programmatore esegue l'irrigazione ogni 5 giorni, ma non di lunedì. Se il giorno di irrigazione dell'intervallo capita di lunedì e lunedì non è giorno di irrigazione, il programma non esegue l'irrigazione per altri 5 giorni, per cui l'irrigazione non viene eseguita per un totale di 10 giorni.**

# OPZIONI PER L'ESECUZIONE DEL CICLO DI IRRIGAZIONE

#### **Acceso**

Dopo aver completato la programmazione, ruotare il selettore su ACCESO per abilitare l'esecuzione automatica di tutti i programmi con le partenze impostate.

#### **Spegnimento dell'impianto: posizione SPENTO**

Per disattivare le valvole che eseguono l'irrigazione, ruotare il selettore impostandolo per due secondi sulla posizione SPENTO. Tutti i programmi attivi vengono interrotti e l'irrigazione viene arrestata. Per ripristinare il normale funzionamento automatico del programmatore, è sufficiente ruotare nuovamente il selettore per impostarlo sulla posizione ACCESO.

#### **Attivazione manuale di una singola stazione**

- 1. Portare il selettore in posizione MANUALE.
- 2. In tal modo, sul display lampeggia il tempo d'irrigazione della stazione. Utilizzare il pulsante → per passare alla stazione desiderata. A questo punto, è possibile utilizzare i pulsanti+e - per selezionare la durata di irrigazione di una stazione.
- 3. Ruotare il selettore sulla posizione ACCESO per attivare la stazione (l'irrigazione verrà eseguita solo per la stazione indicata, quindi il programmatore tornerà in modalità automatica senza modificare il programma precedentemente impostato).

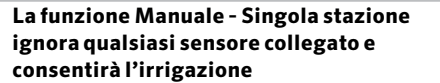

**MUNICIPAL** 

Б

**STATION** 

#### **Regolazione Stagionale**

La funzione Regolazione Stagionale si adopera per modificare i tempi d'irrigazione globali senza riprogrammare interamente il programmatore. Questa funzione è l'ideale per apportare lievi

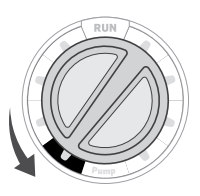

variazioni che si rendono indispensabili al mutare delle condizioni meteorologiche. I periodi più caldi dell'anno, ad esempio, potrebbero richiedere un'irrigazione lievemente superiore. La regolazione stagionale può essere incrementata in modo da attivare le stazioni per un periodo di tempo superiore rispetto a quello programmato. All'approssimarsi dell'autunno, invece, la regolazione stagionale può essere ridotta per diminuire la durata dell'irrigazione.

- 1. Spostare il selettore in posizione REGOLAZIONE STAGIONALE.
- 2. Premere i pulsanti+o -per impostare la percentuale desiderata da 5% a 300%.

Per visualizzare il nuovo tempo d'irrigazione appena regolato, ruotare il selettore sulla posizione di impostazione dei tempi d'irrigazione. I tempi d'irrigazione visualizzati vengono aggiornati in base alla regolazione stagionale effettuata.

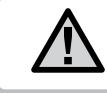

All'inizio, il programmatore dovrebbe essere programmato sempre nella posizione 100%.

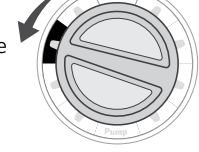

Ц.

PROGRAM

僵

**RUN TIME** 

### OPZIONI PER L'ESECUZIONE DEL CICLO DI IRRIGAZIONE (CONTINUA)

#### <span id="page-29-0"></span>**Avvio e avanzamento manuale con un'unica operazione**

L'attivazione di un programma può essere effettuata anche senza adoperare il selettore.

- 1. Con il selettore in posizione ACCESO, tenere premuto il pulsante → per circa due secondi.
- 2. Questa funzione attiva automaticamente il programma A. È possibile selezionare il programma B o C premendo il programma PRG.
- 3. In tal modo, il numero della stazione inizia a lampeggiare. Premere il pulsante ← o →per visualizzare le diverse stazioni e utilizzare i pulsanti +e -per modificar e i tempi di irrigazione delle stazioni. (Se durante il passo 2 o 3 non viene premuto alcun pulsante, il programmatore avvia automaticamente il programma A).
- 4. Premere il pulsante → per passare alla stazione con cui si desidera iniziare. L'irrigazione avverrà solo dalla stazione selezionata e per quelle successive con numerazione maggiore. Dopo una pausa di due secondi, il programma viene avviato.

Questa funzione è l'ideale per un ciclo rapido se si rende necessaria un'irrigazione supplementare o se si desidera scorrere le stazioni per ispezionare l'impianto.

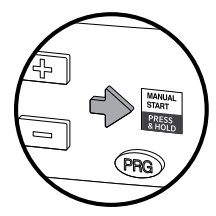

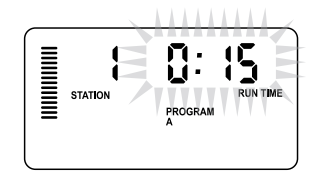

#### UTILIZZO DI PRO-C PER L'ATTIVAZIONE DELL'ILLUMINAZIONE PER ESTERNI (OPZIONALE)

#### **Collegamento del trasformatore FX**

Il programmatore Pro-C è in grado di supportare tre trasformatori di illuminazione separati dotati di interfaccia PXSync. Collegare i cavi dalla prima interfaccia PXSync all'uscita 1 della stazione (e a Comune) sul terminale Pro-C. Se si utilizza un secondo o terzo trasformatore, è necessario collegare il secondo alla stazione 2 e il terzo alla stazione 3.

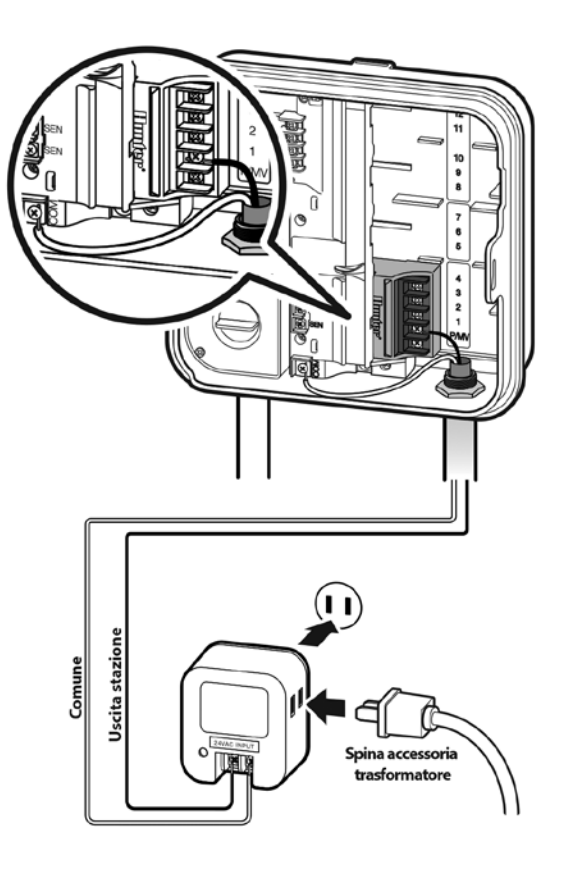

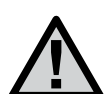

**I cicli manuali avviati sul programmatore o dal telecomando annulleranno eventuali programmi automatici attualmente in esecuzione. Dopo aver completato il ciclo manuale, il programmatore viene riportato alla modalità automatica, eseguendo il successivo programma pianificato secondo la partenza specificata.**

#### UTILIZZO DEL PRO-C PER L'ATTIVAZIONE DELL'ILLUMINAZIONE PER ESTERNI*(opzionale)*

#### **Creazione di un programma di illuminazione**

- 1. Spostare il selettore in posizione PARTENZE CICLO.
- 2. Premere e tenere premuto il pulsante PRGper 6 secondi e osservare il lampeggiare dei programmi A, B, C.
- 3. Vengono visualizzati L1 e una scritta OFF lampeggiante. A questo punto, il programmatore è pronto per la designazione dei programmi di illuminazione.
- 4. Aggiungere una partenza al programma di illuminazione L1 premendo i pulsanti + e - fino alla visualizzazione della partenza appropriata. Al programma L1 è possibile assegno fino a quattro partenze.
- 5. Spostare il selettore in posizione TEMPI D'IRRIGAZIONE. Premere ripetutamente il pulsante PRG fino alla visualizzazione di L1. Utilizzare i pulsanti + e -per aggiungere un tempo di irrigazione al programma di illuminazione L1.

Se si utilizza un secondo o terzo trasformatore di illuminazione, ripetere la procedura riportata sopra dopo aver connesso le interfacce PXSync aggiuntive e aver aggiunto i relativi tempi di partenza e irrigazione.

Non è necessario programmare giorni della settimana per i programmi di illuminazione, poiché vengono eseguiti ogni giorno in base ai tempi di partenza e irrigazione programmati.

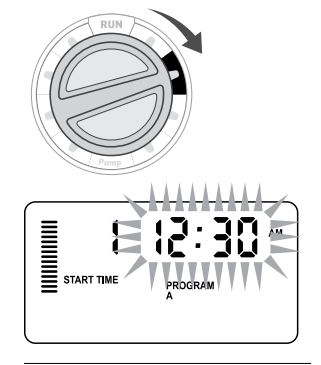

Esempio di schermata pronta per l'immissione dei dati

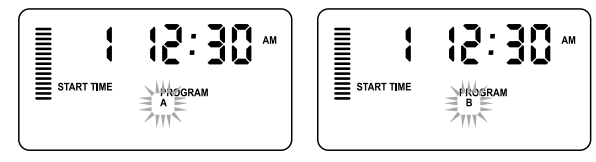

Esempio di schermata lampeggiante quando si tiene premuto il pulsante PRG

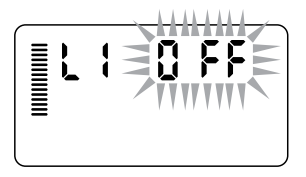

Il programma di illuminazione può essere attivato

### <span id="page-32-0"></span>FUNZIONI AVANZATE

#### **Impostazione del funzionamento della pompa/valvola principale**

Per impostazione predefinita, il circuito di avvio della pompa/valvola principale è attivo, cioè è impostato su ON. Il circuito della pompa/valvola principale può essere attivato (ON) o disattivato (OFF) in base alla stazione, indipendentemente dal programma assegnato alla stazione.

Per programmare l'azionamento della pompa:

- 1. Spostare il selettore in posizione POMPA.
- 2. Premere i pulsanti  $\div$  o per attivare (ON) o disattivare (OFF) l'azionamento della pompa/valvola per la stazione specifica.
- 3. Premere il pulsante→per passare alla stazione successiva.
- 4. Ripetere i passi 2 e 3 per tutte le stazioni desiderate.

#### **Spegnimento programmabile**

Questa funzione consente di interrompere tutti i cicli di irrigazione programmati per un determinato periodo di tempo, da 1 a 31 giorni. Alla fine del periodo si spegnimento programmato, il programmatore riprende il normale funzionamento automatico.

- 1. Spostare il selettore in posizione SPENTO.
- 2. Premere il pulsante + : verrà visualizzato 1 e l'icona DAYS LEFT si illumina.
- 3. Premere + tutte le volte che si ritiene necessario per impostare il numero di giorni desiderati (fino a 31).
- 4. Spostare il selettore in posizione ACCESO; a quel punto, OFF, un numero, e l'icona DAYS restano attivi.

5. Lasciare il selettore in posizione ACCESO.

I giorni di inattività rimanenti diminuiscono alla mezzanotte di ogni giorno. Quando si arriva a zero, il display mostra l'ora del giorno normale e l'irrigazione riprende normalmente con la partenza successiva programmata. **HINTER** 

#### **Impostazione di determinati giorni di non irrigazione**

La programmazione di giorni senza irrigazione è utile per evitare l'irrigazione

nei giorni di falciatura o in altre situazioni; se, ad esempio, la falciatura del prato viene eseguita sempre di sabato, questo giorno può essere designato come Giorno senza irrigazione, in modo da non eseguire la falciatura di erba bagnata.

- 1. Spostare il selettore in posizione GIORNI D'IRRIGAZIONE.
- 2 Immettere un programma di irrigazione a intervalli, come descritto a [pagina 28](#page-27-0).
- 3. Premere una sola volta il pulsante→. MON comincia a lampeggiare.
- 4. Utilizzare il pulsante → finché il cursore si trova sul giorno della settimana che si desidera impostare come giorno **Monday** senza irrigazione.
- 5. Premere il pulsante per impostare questo giorno come giorno senza  $i$ rrigazione.  $\odot$  si illumina durante il giorno selezionato.
- 6. Ripetere i passi 4 e 5 per designare tutti i giorni senza irrigazione desiderati.

**EVEN 24-30 13 29**

1-31

Я

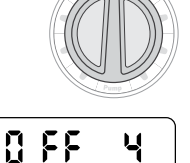

DAYS LEFT

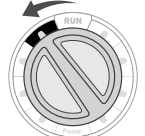

88

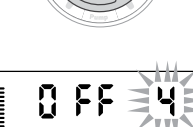

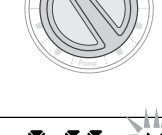

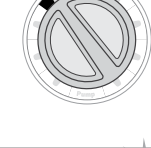

**HINNING** 

**STATION** 

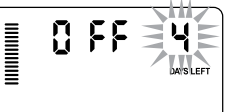

### <span id="page-33-0"></span>FUNZIONI NASCOSTE

#### **Personalizzazione dei programmi**

Il programmatore Pro-C è configurato in fabbrica con tre programmi indipendenti (A, B, C con quattro partenze ciclo ciascuno) per soddisfare esigenze differenti in relazione ai tipi di piante. Il programmatore Pro-C può essere personalizzato in modo da visualizzare solo i programmi richiesti. Per semplificare la programmazione, è possibile nascondere i programmi che non è necessario visualizzare.

- 1. Iniziare con il selettore in posizione ACCESO.
- 2. Premere e tenere premuto il pulsante -. Spostare il selettore in posizione GIORNI D'IRRIGAZIONE.
- 3. Rilasciare i pulsanti -.
- 4. Utilizzare i pulsanti + e per cambiare le modalità dei programmi.

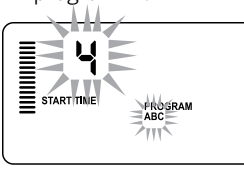

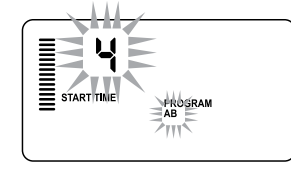

(3 programmi / 4 partenze ciclo)

Modalità normale (2 programmi / 4 partenze ciclo)

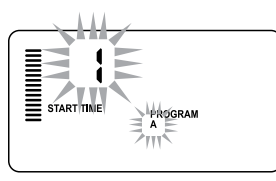

Modalità limitata (1 programma / 1 partenza ciclo)

#### **Ritardo programmabile tra le stazioni**

Questa funzione consente di inserire un ritardo tra il momento in cui viene disattivata una stazione e il momento in cui viene attivata la stazione successiva. La funzione è molto utile negli impianti dotati di valvole a chiusura lenta o negli impianti con pompa che funzionano vicino alla portata massima o dotati di cisterne per l'irrigazione a riempimento lento.

- 1. Iniziare con il selettore in posizione ACCESO.
- 2. Premere e tenere premuto il pulsante ruotando in contemporanea il selettore in posizione TEMPI D'IRRIGAZIONE.  $\mathbf{u}^{\mathbf{u}}_{\mathbf{u}}$ 55
- 3. Rilasciare il pulsante -. In tal modo, il display mostra un tempo di attesa, in secondi, per tutte le stazioni.
- 4. Premere i pulsanti + e -per

aumentare o diminuire il ritardo tra 0 e 59 secondi in incrementi di 1 secondo, quindi in incrementi di 1 minuto, fino a un massimo di 4 ore. Quando il ritardo passa dai secondi ai minuti e quindi alle ore, viene visualizzato Hr. Il ritardo massimo è 4 ore.

5. Spostare il selettore in posizione ACCESO. Modalità avanzata

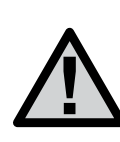

**Il circuito di avvio della pompa/valvola principale si attiverà nei primi 15 secondi di ogni ritardo programmato per facilitare la chiusura della valvola ed evitare cicli inutili della pompa.**

 $\equiv$  start

DELAY

#### **Esclusione del sensore programmabile**

Il programmatore Pro-C può essere programmato in modo che il sensore disattivi l'irrigazione solo nelle stazioni desiderate. In un patio, ad esempio, i vasi collocati al di sotto di tettoie potrebbero non ricevere acqua piovana, per cui potrebbe essere necessario continuare a irrigarli anche quando piove. Per programmare il funzionamento del sensore:

- 1. Spostare il selettore in posizione ACCESO.
- 2. Premere e tenere premuto il pulsante ruotando in contemporanea il selettore in posizione PARTENZE CICLO.
- 3. Rilasciare il pulsante -. Il display mostra il numero della stazione e l'icona SENSOR, mentre ON comincia a lampeggiare.
- 4. Premere il pulsante+o per attivare o disattivare il sensore per la stazione visualizzata.

ON = Sensore attivato (l'irrigazione viene sospesa)

OFF = Sensore disattivato (l'irrigazione viene attivata)

5. Utilizzare i pulsanti← o→ per passare alla stazione successiva in cui si desidera programmare l'esclusione del sensore.

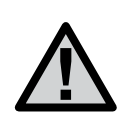

**Per impostazione predefinita, il programmatore disattiva l'irrigazione in tutte le zone dove cade la pioggia.**

In una stazione attivata in modalità di esclusione del sensore viene visualizzata la parola **SENSOR** con l'icona d<sup>e</sup> lampeggiante.

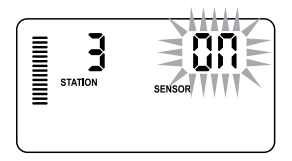

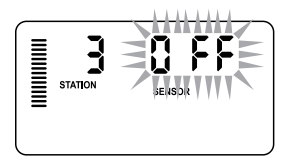

#### **Calcolatore dei tempi d'irrigazione totali**

Il programmatore Pro-C mantiene il conteggio di tutti i tempi d'irrigazione totali del programma. Questa funzione consente di stabilire rapidamente la durata di ogni programma di irrigazione.

- 1. Quando in modalità TEMPI D'IRRIGAZIONE, utilizzare il pulsante→ per avanzare fino all'ultima stazione.
- 2. Premere una sola volta il pulsante →per verificare il totale di tutti i tempi d'irrigazione programmati.
- 3. Utilizzare il pulsante PRG per verificare ulteriori programmi.

#### **Programma di prova**

Con il programmatore Pro-C è disponibile un metodo semplificato per l'esecuzione di un programma di prova. Questa funzione attiva ogni stazione sequenzialmente, dalla prima all'ultima. È possibile cominciare da qualunque stazione. La funzione si rivela estremamente utile per controllare il funzionamento dell'impianto di irrigazione.

#### Per avviare il programma di prova:

- 1. Premere e tenere premuto il pulsante PRG. In tal modo, il numero della stazione inizia a lampeggiare.
- 2. Premere il pulsante ← o→per passare alla stazione con cui si desidera cominciare il programma di prova. Utilizzare i pulsanti +e -per impostare un tempo d'irrigazione della durata massima di 15 minuti. Il tempo d'irrigazione deve essere immesso una sola volta e sarà ripetuto per tutte le stazioni.
- 3. Dopo una pausa di due secondi, il programma di prova viene avviato.

#### **Memorizzazione dei programmi con Easy Retrieve™**

Il programmatore Pro-C consente di salvare in memoria il programma di irrigazione preferito, per poterlo richiamare successivamente. Questa funzione consente di reimpostare rapidamente il programmatore con il programma di irrigazione programmato originariamente.

#### Per memorizzare il programma:

- 1. Con il selettore in posizione ACCESO, premere e tenere premuti i pulsanti +e PRGper 3 secondi. Il display passa a da sinistra verso destra, indicando che il programma è stato salvato in memoria.
- 2. Rilasciare i pulsanti + e PRG.

#### Per richiamare un programma precedentemente salvato in memoria:

- 1. Con il selettore in posizione ACCESO, premere e tenere premuti i pulsanti - e PRG per 3 secondi. Il display passa a  $\Xi$ da destra verso sinistra, indicando che il programma è stato richiamato dalla memoria.
- 2. Rilasciare i pulsanti e PRG.

### FUNZIONI NASCOSTE (CONTINUA)

#### **Ritardo Solar Sync per Pro-C**

#### La funzione di ritardo è disponibile solo dopo aver installato

Solar Sync. La funzione Ritardo Solar Sync consente di rimandare l'applicazione delle modifiche di regolazione stagionale apportate dal Solar Sync fino a 99 giorni.

Quando il ritardo Solar Sync è attivo, Solar Sync continua a raccogliere e memorizzare i dati.

#### Funzionamento:

Per accedere all'impostazione Ritardo Solar Sync:

- 1. Spostare il selettore in posizione ACCESO; premere e tenere premuto il pulsante +, ruotare il selettore in posizione Solar Sync, quindi rilasciare il pulsante +. Viene visualizzata la seguente schermata:  $d:XX$  (in cui d indica i giorni, mentre XX il numero di giorni impostati per il ritardo).
- 2. Premere il pulsante +o per aumentare/diminuire il numero di giorni da impostare per il ritardo. Una volta visualizzato il numero di giorni desiderato, riportare il selettore in posizione ACCESO per attivare il ritardo.

#### Per modificare l'impostazione relativa ai giorni di ritardo esistente:

- 1. Aprire il menu Ritardo Solar Sync premendo il pulsante + e ruotando il selettore su Impostazioni Solar Sync, quindi rilasciando il pulsante +.
- 2. Utilizzare i tasti+ o- per modificare il numero di giorni fino alla visualizzazione dei giorni di ritardo desiderati. (Se i giorni vengono impostati su 00, il ritardo Solar Sync viene impostato su OFF.)
- 3. Riportare il selettore in posizione ACCESO per applicare le modifiche.

Quando il ritardo Solar Sync è attivo, Solar Sync continua a raccogliere le informazioni climatiche e a calcolare il valore di regolazione stagionale. La regolazione stagionale verrà applicata quando il ritardo Solar Sync raggiunge 00.

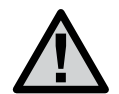

**Il numero di giorni rimanenti non viene visualizzato nella schermata ACCESO. Per verificare se la funzione Ritardo sia attiva, aprire il menu Ritardo Solar Sync e controllare i giorni visualizzati. Se sono visualizzati uno o più giorni, la funzione Ritardo Solar Sync è attiva, se si visualizza 00, la funzione Ritardo Solar Sync non è attiva.**

#### **Ciclo e assorbimento**

La funzione Ciclo e assorbimento consente di suddividere il tempo d'irrigazione di una stazione in periodi di irrigazione più brevi. Questa funzione è utile per le irrigazioni su pendii, terreni poco permeabili o zone appena seminate dato che applica l'acqua più frequentemente ma per meno tempo, evitando così ruscellamento o allagamenti. Inserire la durata del ciclo corto desiderato per la stazione e il periodo di assorbimento inteso come numero minimo di minuti di attesa necessari prima che si possa effettuare il secondo ciclo. Il numero totale di cicli impostati si ottiene dividendo il tempo di irrigazione totale impostato per la durata prescelta del ciclo.

#### **Accesso al menu Ciclo e assorbimento**

Per accedere alla funzione Ciclo e assorbimento, ruotare il selettore in posizione **ACCESO**, premere e tenere premuto il pulsante + per 3 secondi; quando si tiene premuto il pulsante +, ruotare il selettore in posizione TEMPI D'IRRIGAZIONE, quindi rilasciare il pulsante.

#### Impostazione della durata del ciclo:

Inizialmente, viene visualizzata la stazione 1. Per accedere alle altre stazioni, premere il pulsante ← o →.

Una volta visualizzata la stazione desiderata, utilizzare il pulsante + o - per aumentare o diminuire la durata del ciclo. È possibile impostare la durata da 1 minuto 4 ore in incrementi di 1 minuto o su OFF se non si desidera impostare alcun ciclo.

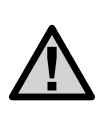

**Prima di visualizzare 1 ora, vengono visualizzati solo i minuti (ad esempio 36). Da 1 ora in su, viene visualizzato l'orario in ore e minuti (ad esempio 1:13 e 4:00).**

**Se i tempi d'irrigazione sono pari o inferiori alla durata del ciclo, non viene applicato alcun ciclo.**

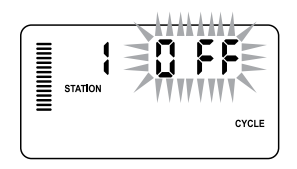

Esempio di schermata Ciclo pronta per l'immissione dei dati

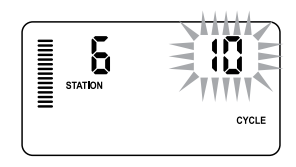

Esempio di schermata Ciclo solo con minuti

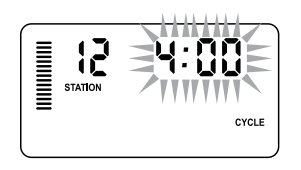

Esempio di schermata Ciclo con ore incluse

### FUNZIONI NASCOSTE (CONTINUA)

#### **Accesso al menu Assorbimento:**

Dopo aver programmato le durate dei cicli desiderate, è possibile accedere alla dell'assorbimento premendo il pulsante PRG .

La stazione sarà identica a quella mostrata in precedenza impostando il ciclo (ovvero, se nel menu Ciclo viene visualizzata la stazione 2, tale stazione verrà visualizzata per impostarne l'assorbimento premendo il pulsante PRG).

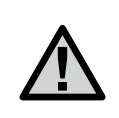

**Non è possibile accedere al menu Assorbimento senza prima aver programmato una durata del ciclo.** Una volta visualizzata la stazione desiderata, utilizzare il pulsante + o - per aumentare o diminuire la durata dell'assorbimento. È possibile impostare la durata dell'assorbimento da 1 minuto 4 ore in incrementi di 1 minuto.

> **Prima di visualizzare 1 ora, vengono visualizzati solo i minuti (ad esempio 36). Da 1 ora in su, viene visualizzato l'orario in ore e minuti (ad esempio 1:13 e 4:00).**

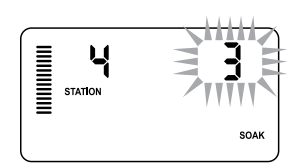

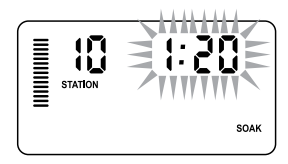

Ü **RUN TIME** 

PROGRAM

Esempio di schermata Assorbimento con ore incluse

**Modelling** 出

**STATION** 

Esempio di schermata Assorbimento solo con minuti

#### **Situazioni di ciclo e assorbimento**

La stazione 1 necessita di 20 minuti di irrigazione, ma dopo 5 minuti avviene il ruscellamento. Dopo appena 10 minuti però il terreno è pronto per assorbire più acqua. La soluzione sarebbe quella di programmare 20 minuti come tempo d'irrigazione della stazione, 5 minuti come tempo del ciclo e 10 minuti come tempo di assorbimento. Esecuzione del ciclo della stazione 10

Il tempo di assorbimento è un totale minimo. Il tempo di assorbimento può essere un totale che dipenderà dai tempi di esecuzione rimanenti.

#### **Impostazione della durata dell'assorbimento:**

Per accedere alle altre stazioni, premere il pulsante ← o→.

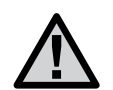

Quando si cambiano le stazioni, se si individua una stazione a cui non è associata una durata del ciclo, la schermata tornerà alla durata del ciclo. Passare alla stazione successiva con una durata del ciclo, quindi premere il pulsante **PRG** per tornare al menu assorbimento.

# FUNZIONI NASCOSTE (CONTINUA)

#### **Hunter Quick Check™**

Questa procedura di diagnostica dei circuiti consente di identificare rapidamente eventuali cortocircuiti causati comunemente da solenoidi difettosi o da un filo scoperto che entra in contatto con un altro cavo della stazione.

#### Per avviare la procedura di verifica Hunter Quick Check:

- 1. Premere contemporaneamente i pulsanti  $\bullet$ ,  $\bullet$   $\bullet$   $\bullet$   $\bullet$  . In modalità standby (e selettore su ACCESO), il display LCD mostra tutti i segmenti (per poter individuare problemi del display).
- 2. Premere il pulsante + per avviare la procedura di verifica Quick Check. In tal modo, il sistema esegue la ricerca in tutte le stazioni per rilevare picchi di corrente nei terminali della stazione. Quando viene rilevato un cortocircuito nel cablaggio, sul display LCD del programmatore lampeggia momentaneamente il simbolo ERR preceduto dal numero della stazione. Quando la procedura Hunter Quick Check completa la diagnostica di questo circuito, il programmatore torna in modalità di irrigazione automatica.

#### **Cancellazione della memoria del programmatore/ Azzeramento del programmatore**

Se il programmatore non è stato programmato appropriatamente, è possibile attenersi a una procedura per il ripristino delle impostazioni di fabbrica della memoria e l'eliminazione di tutti i dati e i programmi immessi nel programmatore. Premere e tenere premuto il pulsante PRG. Premere e rilasciare il pulsante RESET collocato sul retro del pannello anteriore. Attendere fino alla visualizzazione di 12:00 am sul display. Rilasciare il pulsante PRG. A questo punto, il programmatore è pronto per essere riprogrammato.

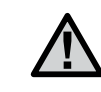

**Gli eventuali programmi salvati con Easy Retrieve resteranno memorizzati dopo l'azzeramento del programmatore.**

#### **CHIUSURA INVERNALE DELL'IMPIANTO DI IRRIGAZIONE**

Nelle località in cui il livello di congelamento supera la profondità delle tubazioni installate, gli impianti normalmente vengono sottoposti a una procedura detta di "chiusura invernale". Per svuotare l'impianto è possibile adoperare vari metodi. Lo svuotamento dell'impianto deve essere eseguito tramite aria compressa, si consiglia di rivolgersi a personale qualificato.

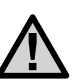

**ATTENZIONE! INDOSSARE ADEGUATE PROTEZIONI PER GLI OCCHI APPROVATE DALL'ANSI (AMERICAN NATIONAL STANDARDS INSTITUTE) Lo spurgo dell'impianto con aria compressa richiede la massima attenzione. L'aria compressa può causare gravi lesioni, anche agli occhi, causate da detriti volanti. Durante la procedura di spurgo, indossare adeguate protezioni per gli occhi approvate dall'ANSI e allontanarsi dalle apparecchiature per l'irrigazione (tubazioni, irrigatori statici e valvole). LA MANCATA OSSERVANZA DELLE PROCEDURE INDICATE POTREBBE DETERMINARE GRAVI LESIONI PERSONALI.**

## ISTRUZIONI RITARDO SENSORI CLIK

#### **Caratteristiche**

Questa funzione consente all'utente di ritardare l'irrigazione programmata per un

periodo indicato (da 1-7 giorni), dopo un evento Clik finisce. Alla fine del periodo programmato di ritardo, il programmatore riprenderà la normale l'irrigazione automatica.

- 1. Ruotare il selettore in posizione ACCESO
- 2. Premere e tenere premuto il pulsante "+" per 3 secondi, quindi ruotare la manopolanella posizione SPENTO
- 3. Rilasciare il tasto "+". Il display visualizza la programmazione Clik di ritardo.

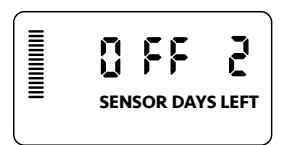

Un attiva ritardo Clik può essere annullato ruotando il selettore in posizione SPENTO, attendere che SPENTO smetta di lampeggiare, poi ruotare la manopola nella posizione ACCESO.

Qualsiasi stazione che è impostata per eseguire l'annullamento del sensore, come i programmi di illuminazione, opererà nel corso di un evento di ritardo CLIK.

- 9 F.E **SENSOR DAYS LEFT**
- 4. Premere il pulsante "+" per impostare la durata Clik di ritardo (da 1 a 7 giorni).
- 5. Riportare il selettore in posizione ACCESO. Ritardo Clik è impostato.

Dopo che un evento Clik finisce (modifica sensore pioggia dal bagnato all'asciutto) la funzione ritardo Clik diventerà attiva e lo schermo visualizzerà la durata di ritardo. Il conto alla rovescia del giorno avverrà 24 ore dopo l'inizio del ritardo.

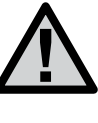

**NOTA: Prestare attenzione quando si utilizza la funzione programmabile di ritardo Clik con i sensori HUNTER Vento, Freddo e Suolo, Solar Sync e Stazioni Meteo il ritardo diventerà attivo dopo l'evento Clik da questi dispositivi.**

### <span id="page-41-0"></span>GUIDA ALLA RISOLUZIONE DEI PROBLEMI

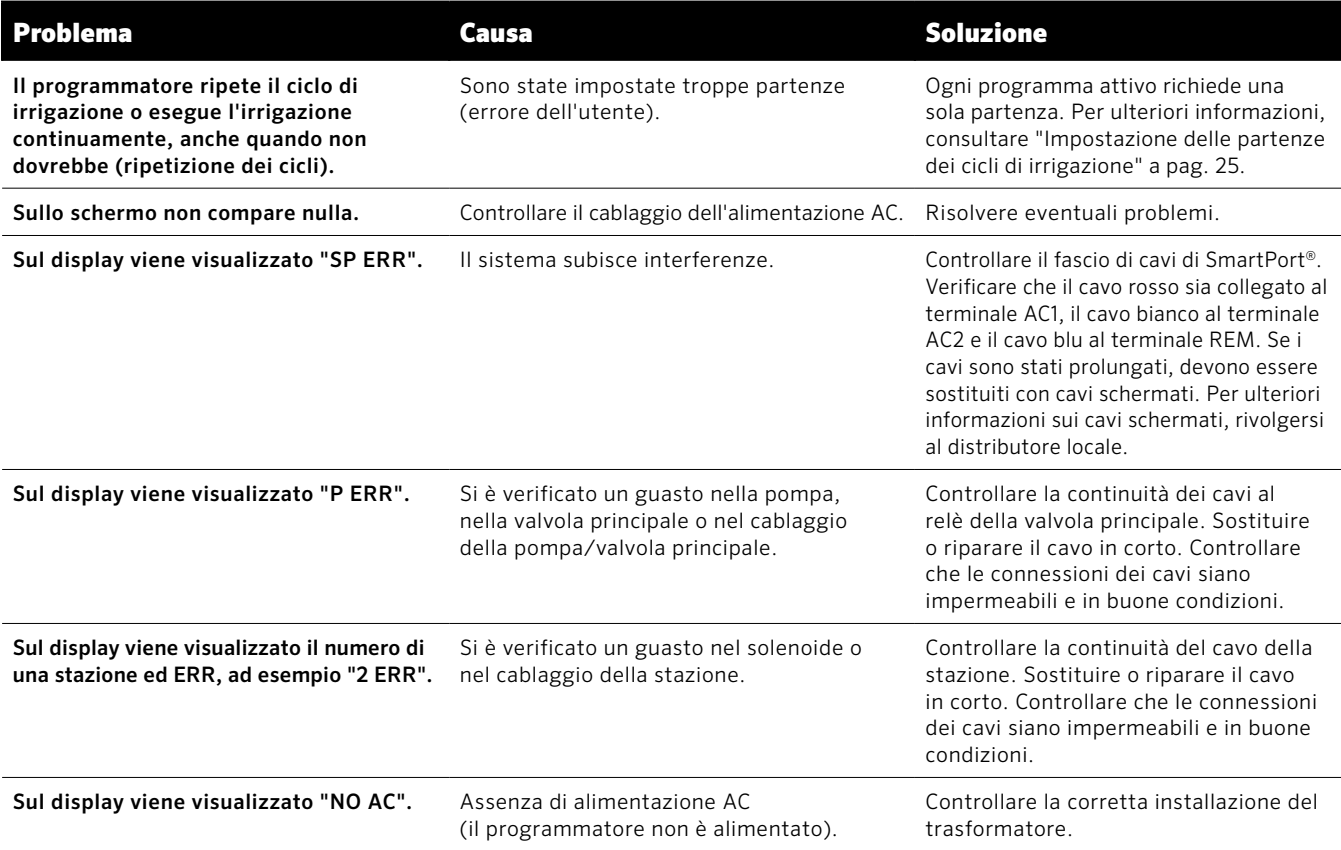

### GUIDA ALLA RISOLUZIONE DEI PROBLEMI (CONTINUO)

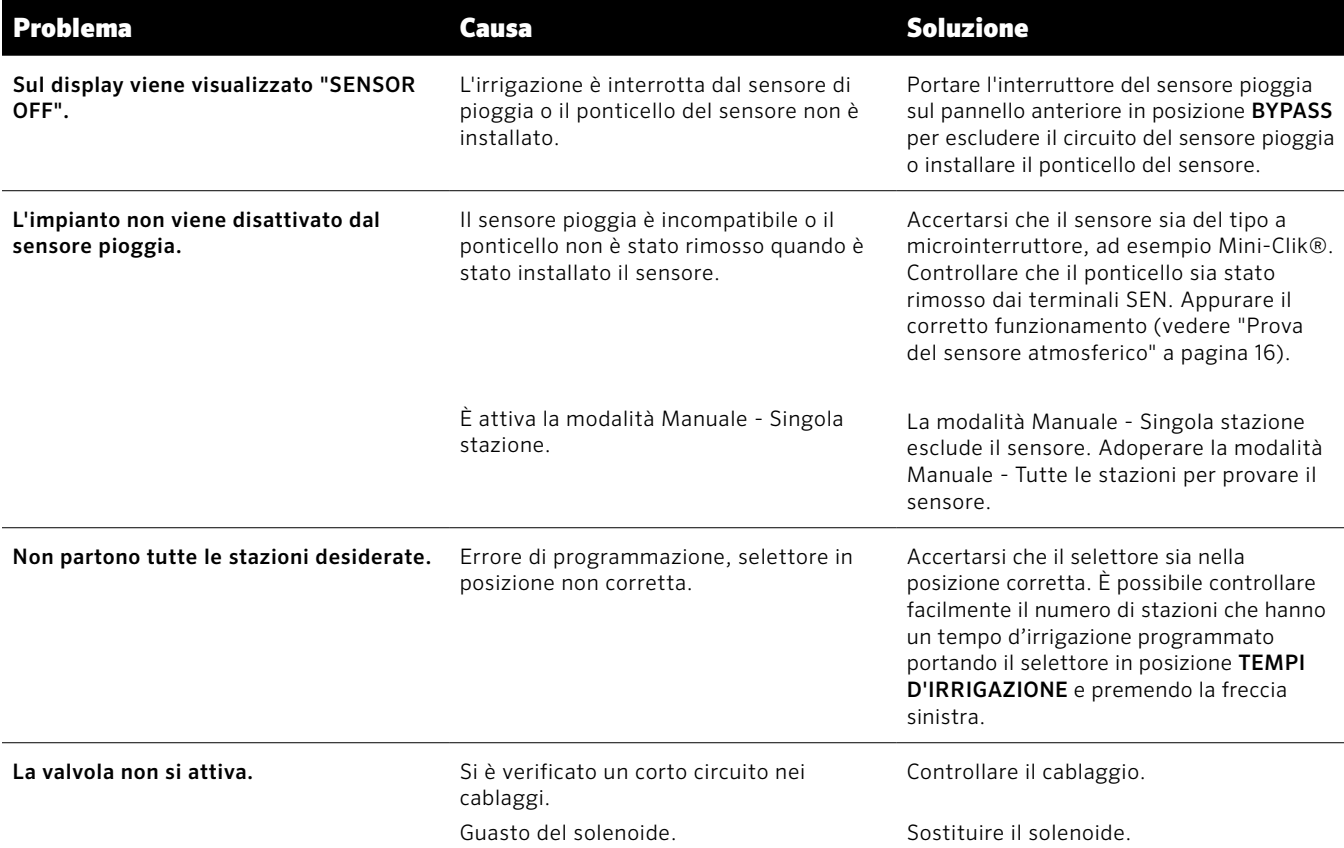

# CERTIFICATO DI CONFORMITÀ ALLE DIRETTIVE EUROPEE

Hunter Industries dichiara che il programmatore di irrigazione modello Pro-C è conforme alle normative di cui alla Direttiva Europea 2014/30/EU, relativa alla compatibilità elettromagnetica, e alla Direttiva Europea 2014/35/EU, relativa alla bassa tensione.

Andrew J. Bena

CE

Senior Regulatory Compliance Engineer

#### **Avviso FCC**

Questo programmatore genera energia in radiofrequenza e può causare interferenze alla ricezione radiotelevisiva. L'apparecchiatura è stata sottoposta a verifica ed è stata ritenuta conforme ai limiti relativi ai dispositivi di calcolo di classe B, in accordo alle specifiche di cui alle normative FCC, Parte 15, Sottoparte J, emanate per garantire una ragionevole protezione contro le interferenze nelle installazioni residenziali. Tuttavia, non esiste alcuna garanzia circa il verificarsi di interferenze in una determinata installazione. Se questa apparecchiatura causa interferenze alla ricezione radiotelevisiva, che possono essere determinate spegnendo e accendendo l'apparecchiatura, si invita l'utente ad eliminare le interferenze adottando una o più contromisure di seguito indicate:

- Modificare l'orientamento dell'antenna ricevente
- Allontanare il programmatore dal ricevitore
- Collegare il programmatore a un'altra presa, in modo che programmatore e ricevitore siano collegati a derivazioni differenti

Se necessario, per ulteriori suggerimenti rivolgersi al rivenditore o ad un radiotecnico esperto. Può risultare utile la consultazione del seguente opuscolo predisposto dalla Federal Communications Commission: "How to Identify and Resolve Radio-TV Interference Problems", che spiega come identificare e risolvere problemi di interferenze radiotelevisive. L'opuscolo è disponibile presso l'U.S. Government Printing Office, Washington, D.C., Stock No. 004- 000-00345-4 (prezzo: \$ 2,00)

Questo prodotto non deve essere utilizzato per scopi diversi da quelli illustrati nel presente documento. La manutenzione del prodotto deve essere eseguita solo da personale abilitato e autorizzato.

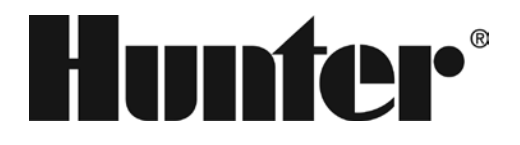

#### **HUNTER INDUSTRIES INCORPORATED** | *Built on Innovation ®* 1940 Diamond Street, San Marcos, California 92078 USA www.hunterindustries.com

LIT-605-IT C 8/20